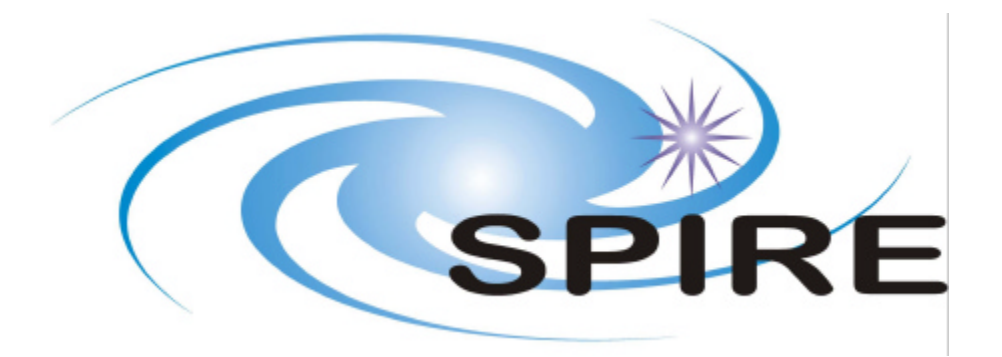

**PREPARED BY:** Tanya Lim

**DOCUMENT No:** SPIRE-RAL-DOC-002535

**ISSUE:** Draft 0.1 **Date:** 13th January 2006

**APPROVED BY: Date:**

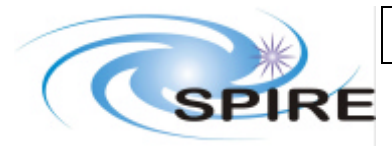

## **SPIRE FM Calibration and Performance Test Plan**

**Ref: SPIRE-RAL-DOC-002535 Issue: Draft 0.1 Date: 13th January 2006 Page:** 3 of 48

# **Distribution**

Asier Aramburu Trevor Fulton Matt Griffin Steve Guest Ken King Edward Polehampton Davide Rizzo Eric Sawyer Sunil Sidher Dave Smith Locke Spencer Bruce Swinyard Tim Waskett

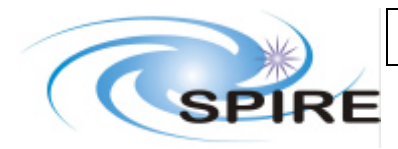

**SPIRE FM Calibration and Performance Test Plan**

**Ref: SPIRE-RAL-DOC-002535 Issue: Draft 0.1 Date: 13th January 2006 Page:** 4 of 48

# **Change Record**

**ISSUE DATE Changes**<br>Draft 0.1 **First Draft** 

First Draft

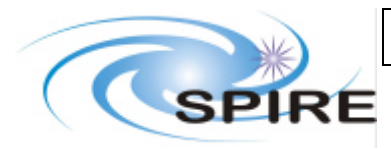

**SPIRE FM Calibration and Performance Test Plan** 

Ref: SPIRE-RAL-DOC-002535 Issue: Draft 0.1 Date: 13th January 2006 **Page:** 5 of 48

## **TABLE OF CONTENTS**

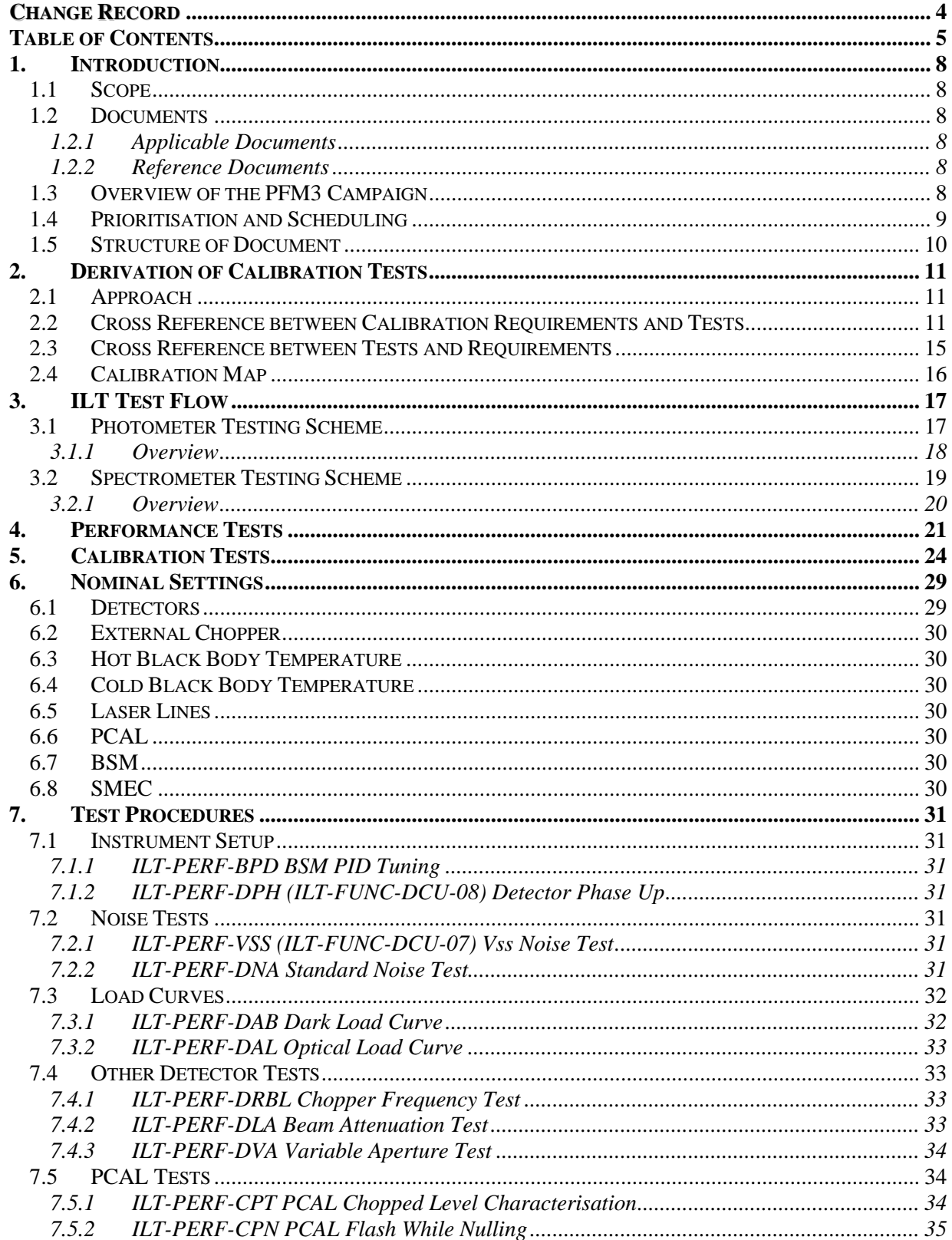

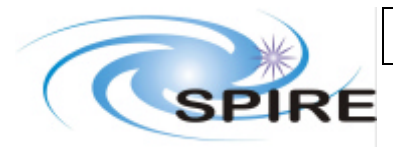

**Ref: SPIRE-RAL-DOC-002535 Issue: Draft 0.1 Date: 13th January 2006 Page:** 6 of 48

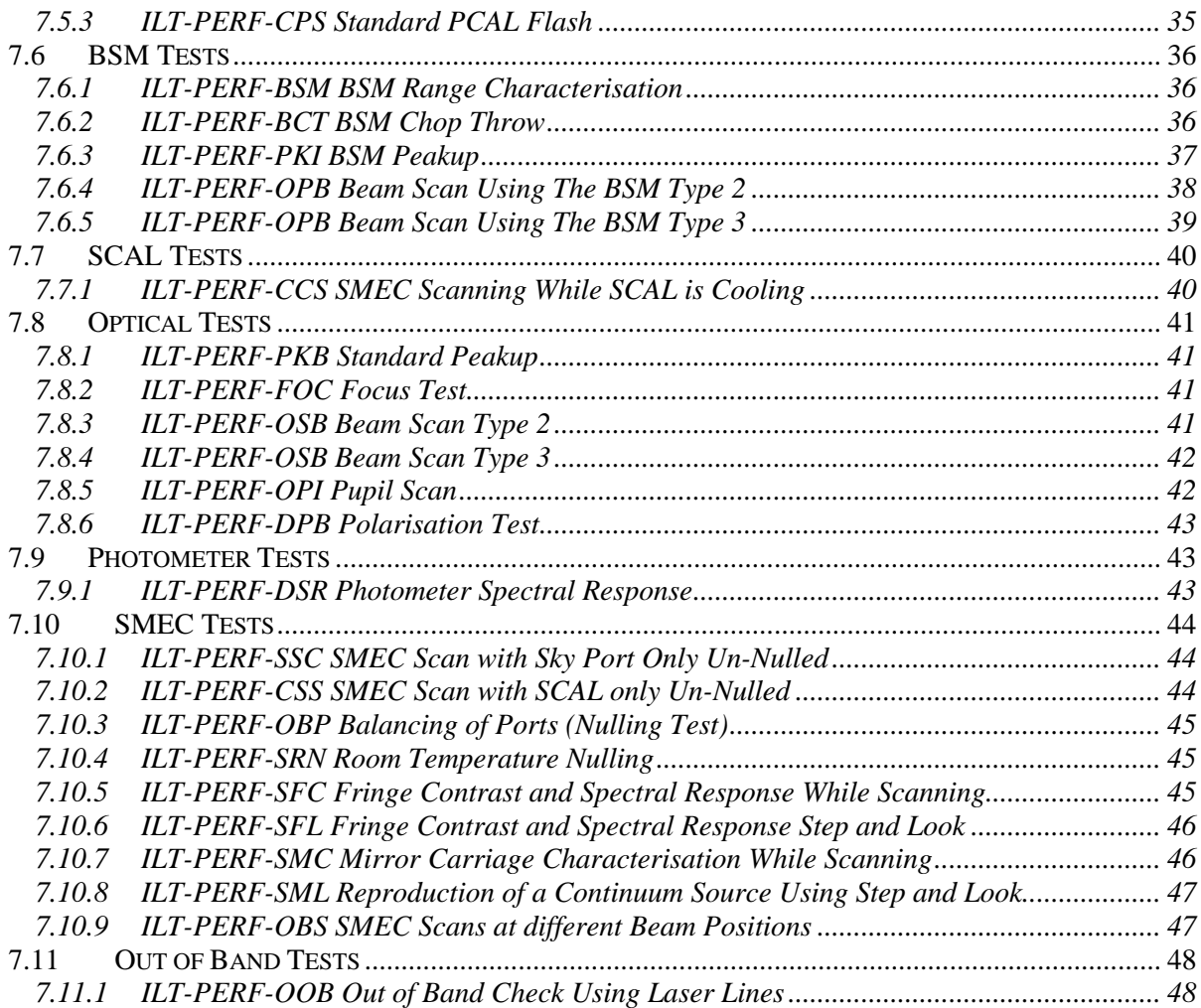

### **FIGURES**

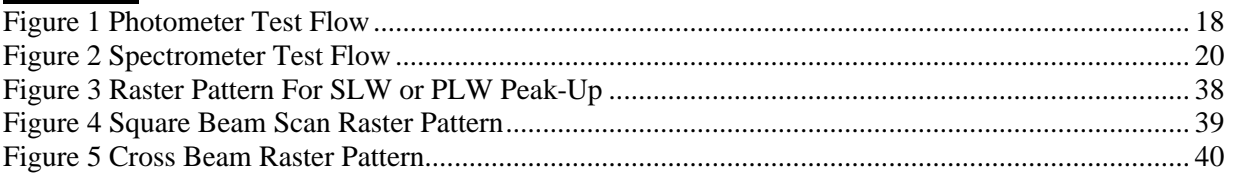

## **TABLES**

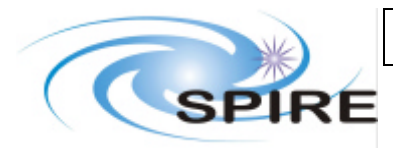

## **SPIRE FM Calibration and Performance Test Plan**

**Ref: SPIRE-RAL-DOC-002535 Issue: Draft 0.1 Date: 13th January 2006 Page:** 7 of 48

## **Glossary**

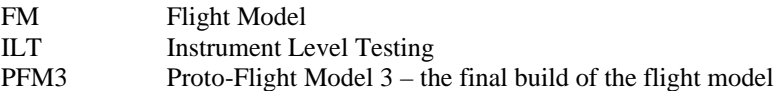

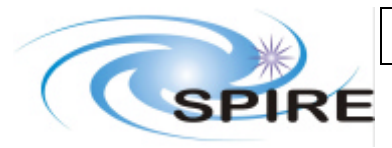

**SPIRE FM Calibration and Performance Test Plan**

**Ref: SPIRE-RAL-DOC-002535 Issue: Draft 0.1 Date: 13th January 2006 Page:** 8 of 48

## **1. INTRODUCTION**

## **1.1 Scope**

This document covers the high level specification of the both spire FM calibration programme and the FM post vibration final performance test programme. It covers all performance tests except EMC and Microphonics tests which are documented separately. At present it does not cover operations tests but these may be added at a later time.

This document shows the logical test flow for each sub-instrument then lists the tests to be carried out in each campaign.

The campaign overview defines the input parameters for each test e.g. A dark load curve at 130Hz bias frequency and 16.25 Hz sample rate or an optical load curve with the cold black body at 10 K, 130Hz bias frequency and 16.25 Hz sample rate. Both of these specifications call the same load curve procedure.

It is intended to specify the individual test procedures in sufficient detail to allow command scripts to be defined. They then act as templates with the inputs entered at the time the test is run. The required conditions specified when run and the pre-requisites are specified in each procedure.

An overview of the conditions selected for both the performance test campaign and calibration campaign are given. The detailed test by test daily planning will appear in a separate daily planning document.

## **1.2 Documents**

### **1.2.1 Applicable Documents**

AD1 SPIRE Calibration Plan

### **1.2.2 Reference Documents**

## **1.3 Overview of the PFM3 Campaign**

The PFM3 campaign, the last ILT campaign for the SPIRE flight model, will take place in spring and summer of 2006. The campaign is broken down into several cool down periods. At the start of the

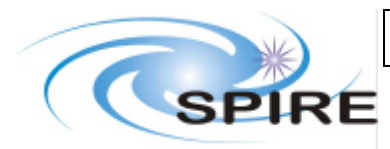

## **SPIRE FM Calibration and Performance Test Plan**

**Ref: SPIRE-RAL-DOC-002535 Issue: Draft 0.1 Date: 13th January 2006 Page:** 9 of 48

campaign the instrument will be cooled to operating temperature then will be operated for about two weeks.

These first two weeks will be dedicated to performance verification, in-particular checking that no changes have taken place during vibration. As much as possible tests from the PFM1 campaign (spectrometer) and PFM2 campaign (mostly photometer) will be repeated. No new tests are expected.

Following this period will be a hold period of two weeks where the instrument is allowed to warm up to about 100 K (LN2 top up will be maintained). This allows for preliminary data analysis to be completed by the test team plus any changes to be made to the detailed planning of the calibration component of the campaign.

After two weeks of hold the instrument will again be cooled to operating temperature for the first calibration test period. The two weeks of test period followed by two weeks of hold will continue for at least three calibration test runs with the instrument warm up to ambient following the last calibration test period.

The calibration runs will include both calibration tests and operations tests interleaved in the detailed schedule. While all operating modes will be exercised, it is expected that the overall operations test time will form a small minority of the overall calibration test time.

It will be left to the detailed scheduling to determine how long each instrument is operated for at a time i.e. whether we schedule several days with the photometer then several days with the spectrometer or whether we interleave as convenient i.e. do all tests for both instruments for a single laser line.

## **1.4 Prioritisation and Scheduling**

The test scheduling will follow a round robin approach where during each cool campaign all the tests will be attempted once and as early as possible during the campaign. This is in case the testing period is reduced for any reason.

The test order will in general follow the logical flow given in section 3, although nominal settings established in previous campaigns allow some deviation from this flow. There are exceptions to this e.g. the detector phase up must be established before further detector tests and the telescope simulator must be focussed before use. These exceptions are flagged in section 3.

The baseline assumption at the start of testing is that apart from the needs of the test flow, in general no test has priority over any other test i.e. there is no difference in priority between an SCAL load curve and a beam scan. There are exceptions to this:

- Mandatory tests e.g. load curves following cooler recycles, and calibrator flashes always have top priority.
- Higher priority will also be given to tests that can only be done on the ground, photometer RSRF is a clear example of this
- · Tests which effectively act as alternate ways of getting information have a lower priority e.g. the out of band test using laser lines supplements information gained from spectral scans which cover out of band wavelengths.

As the test campaign develops it is expected that daily planning meetings will review progress and reprioritise as necessary.

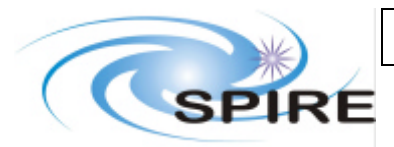

## **SPIRE FM Calibration and Performance Test Plan**

**Ref: SPIRE-RAL-DOC-002535 Issue: Draft 0.1 Date: 13th January 2006 Page:** 10 of 48

## **1.5 Structure of Document**

The document is structured using a top down approach.

- The following section gives the cross reference with the calibration plan. This is the applicable document to the calibration campaign and is included to demonstrate how the calibration requirements have fed into the test planning.
- Section 3 shows the logical test flow including all tests which will be executed i.e. additional tests such as telescope simulator focus are needed during the test campaign but are not direct inputs to calibration. The test flow is shown for the two sub-instruments separately as the each campaign can be considered as two separate campaigns for the photometer and spectrometer separately.
- The tests performed in the two campaigns are then detailed separately in sections 4 and 5. These two sections form the high level definition for the two parts of the campaign. The information from sections 4 and 5 along with the test flow in section 3 will be used to produce the daily planning schedule which is documented separately for ease of update.
- Section 6 lists the currently understood nominal settings as these form the remaining inputs to the detailed test planning. It is likely the nominal detector settings will change following analysis of performance verification data from the first two weeks of testing.
- The individual test template procedures are documented in section 7. These feed directly into CUS scripts (plus manual procedures where necessary) which are then called with the parameters specified in sections 4, 5 and 6.

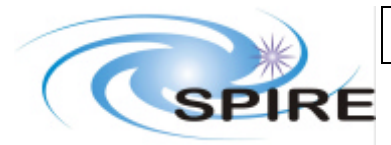

**SPIRE FM Calibration and Performance Test Plan**

**Ref: SPIRE-RAL-DOC-002535 Issue: Draft 0.1 Date: 13th January 2006 Page:** 11 of 48

## **2. DERIVATION OF CALIBRATION TESTS**

## **2.1 Approach**

The calibration requirements are documented in AD1. In AD1 requirements have been gathered from 4 higher level sources, the calibration requirements document (CRD-PAR), the time estimator calibration files (TECR), the uplink calibration files (UPCR) and the data processing calibration files (DPCR). These have been combined into a single list of requirements (CALT).

The calibration information required is either derived directly from test or from a combination of tests and intermediate information levels e.g. nominal detector settings have to be derived in order that later tests can use those settings. The two summary cross reference matrices between calibration requirements and tests from AD1 are included here for ease of reference.

As there is a high interdependency between requirements and tests, the calibration scheme is also demonstrated via a calibration map (section 2.4). Note the calibration map only shows tests directly contributing information to the calibration and the overall ILT test flow showing all tests planned is detailed in section 3.

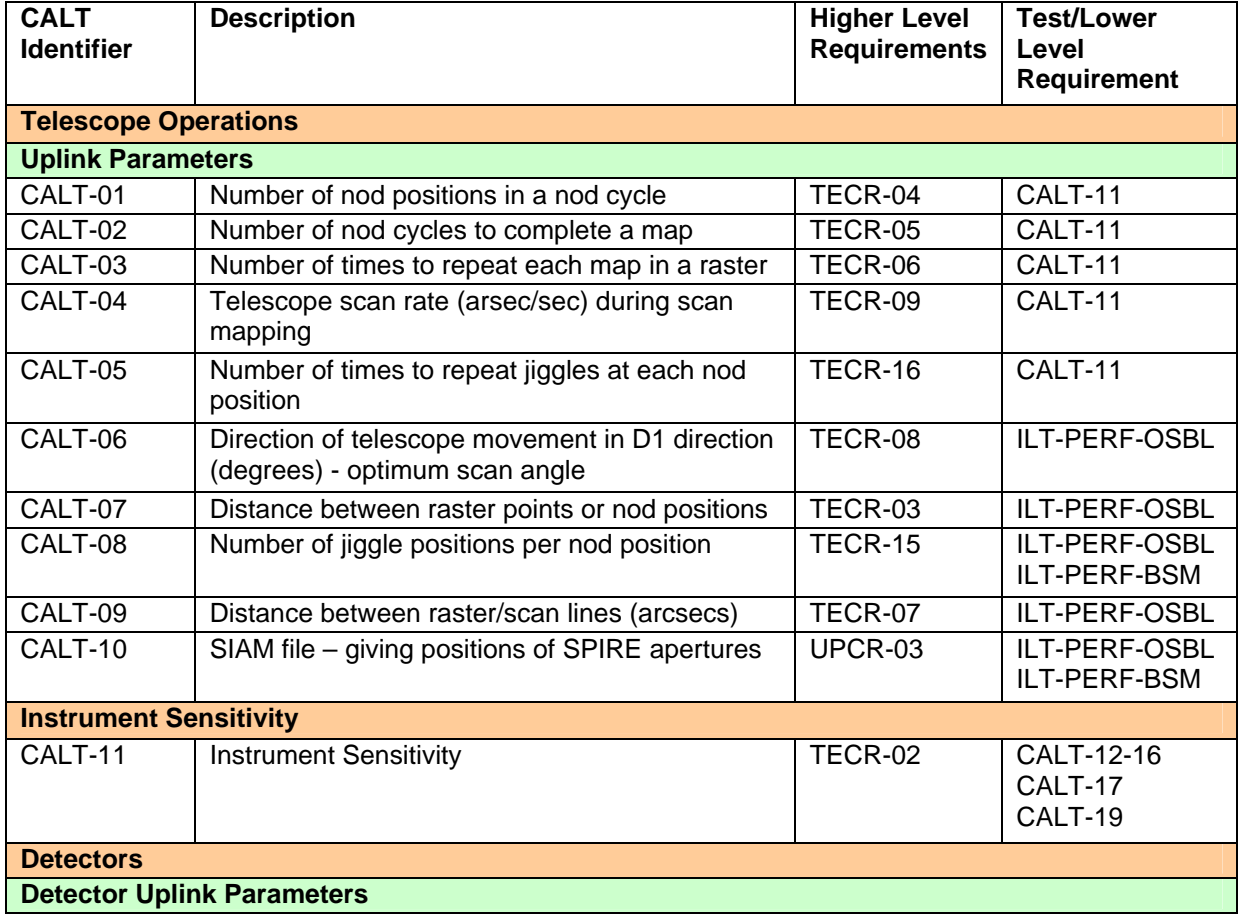

## **2.2 Cross Reference between Calibration Requirements and Tests**

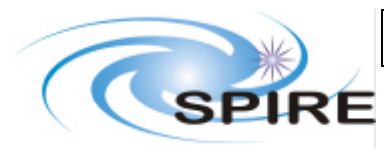

## **SPIRE FM Calibration and Performance Test Plan**

**Ref: SPIRE-RAL-DOC-002535 Issue: Draft 0.1 Date: 13th January 2006 Page:** 12 of 48

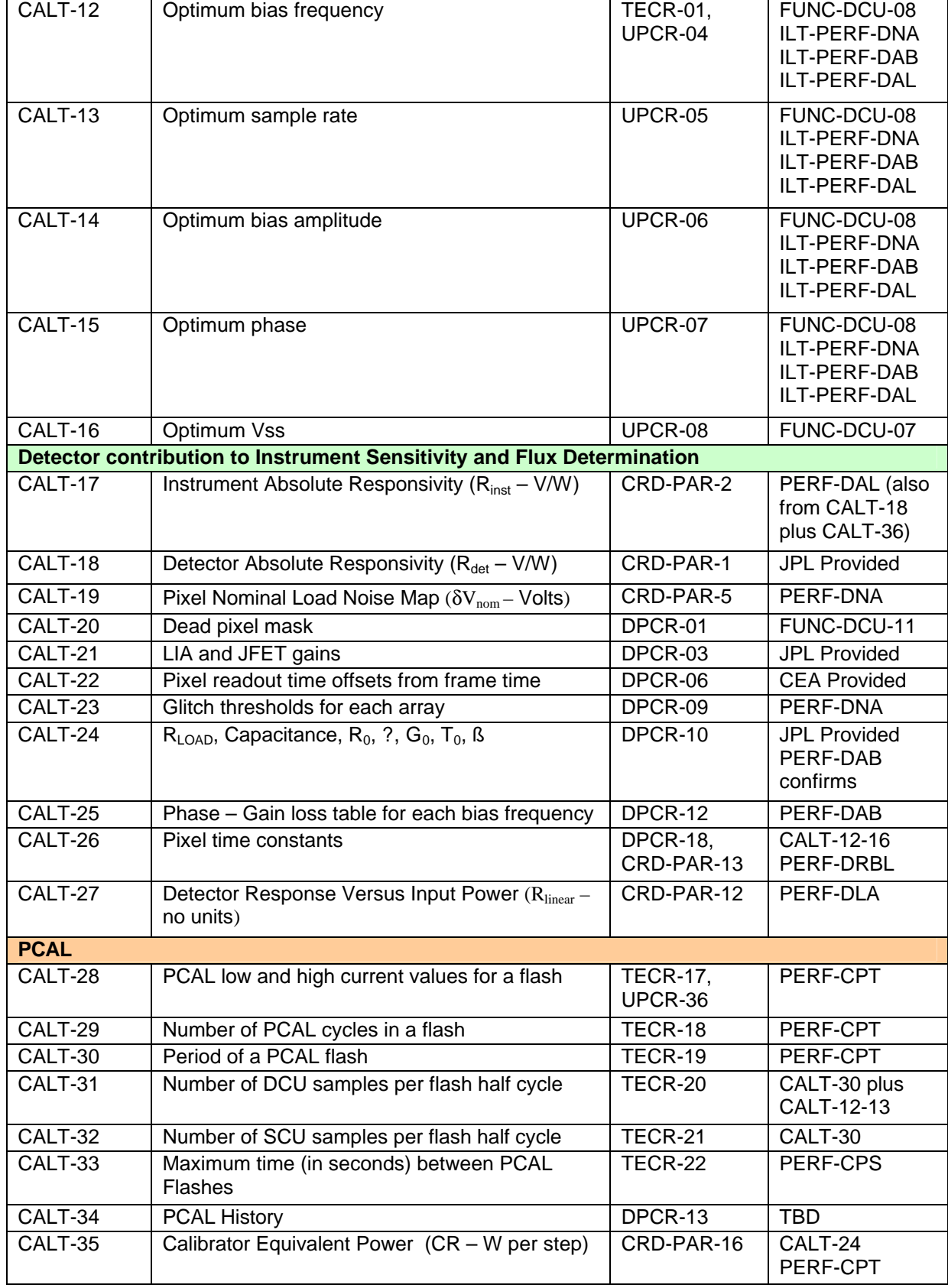

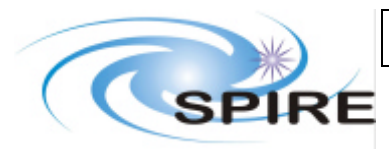

## **SPIRE FM Calibration and Performance Test Plan**

**Ref: SPIRE-RAL-DOC-002535 Issue: Draft 0.1 Date: 13th January 2006 Page:** 13 of 48

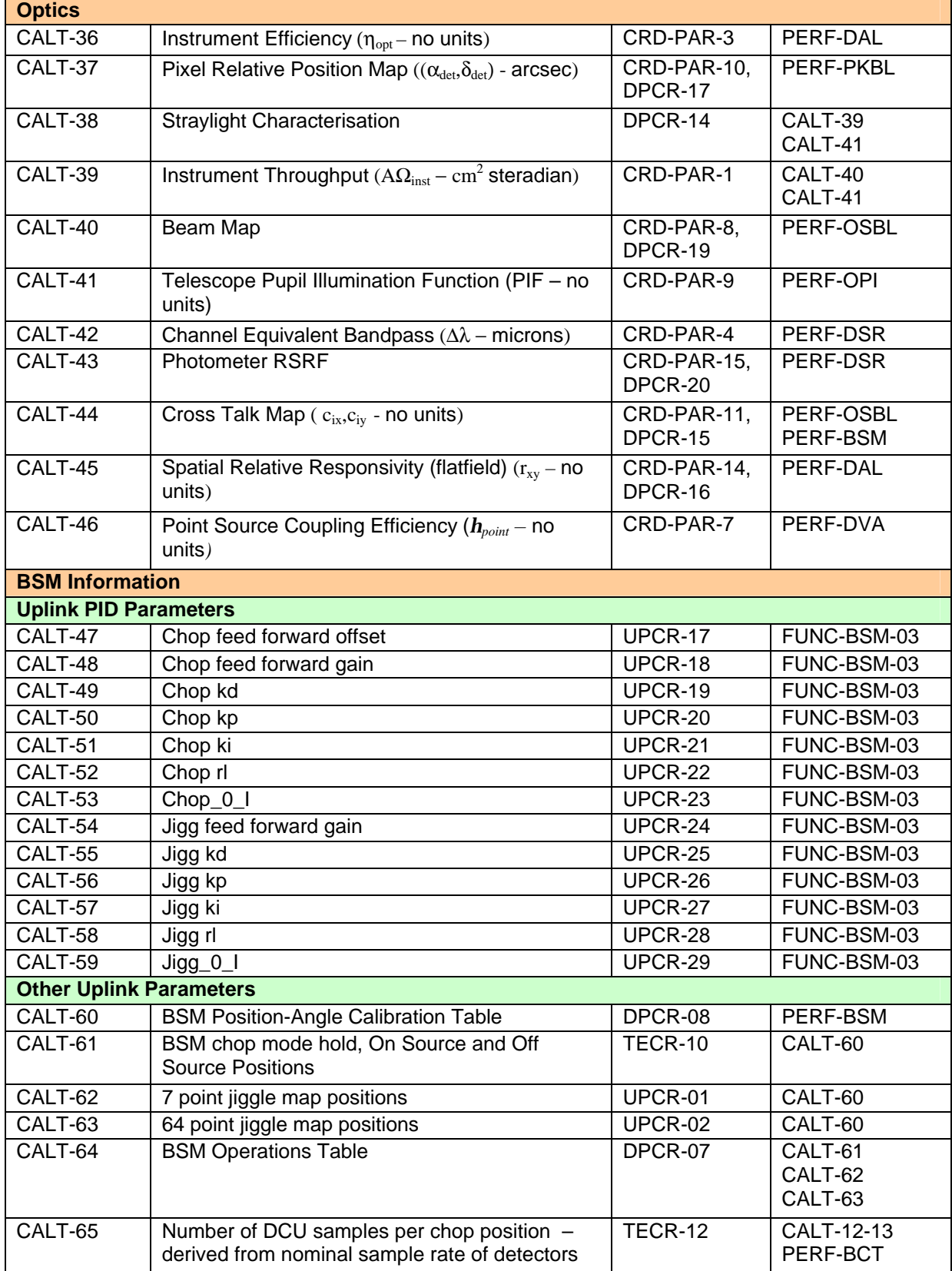

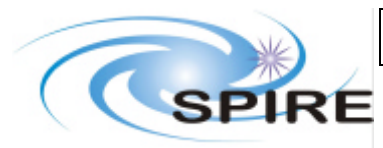

## **SPIRE FM Calibration and Performance Test Plan**

**Ref: SPIRE-RAL-DOC-002535 Issue: Draft 0.1 Date: 13th January 2006 Page:** 14 of 48

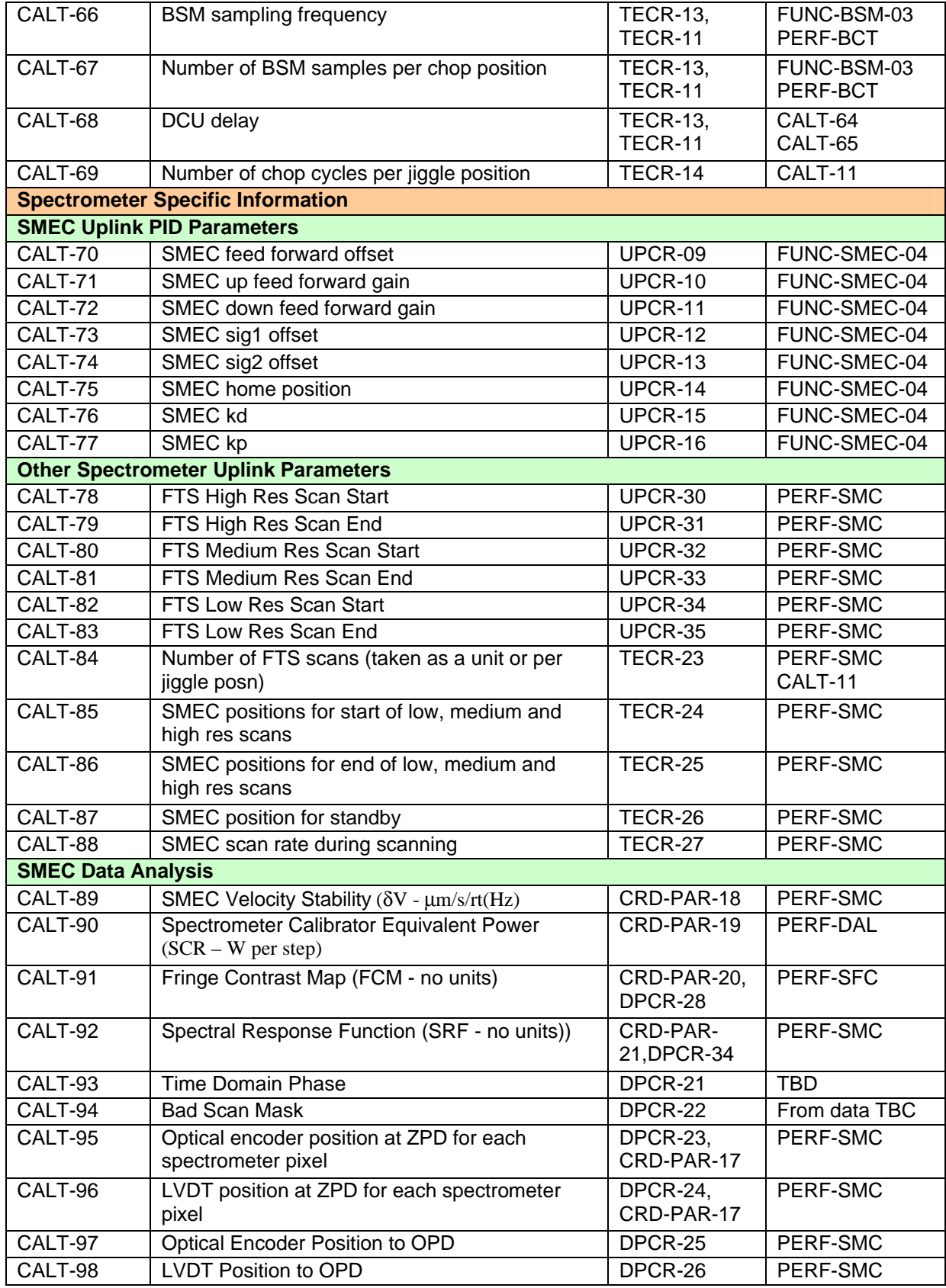

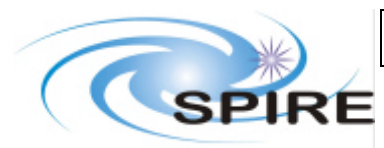

## **SPIRE FM Calibration and Performance Test Plan**

**Ref: SPIRE-RAL-DOC-002535 Issue: Draft 0.1 Date: 13th January 2006 Page:** 15 of 48

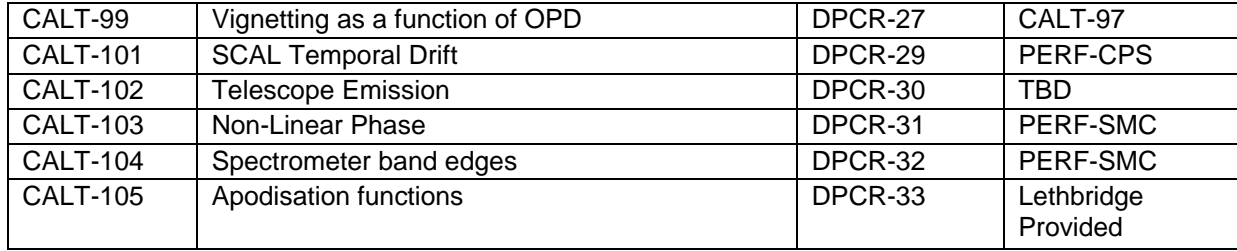

# **2.3 Cross Reference between Tests and Requirements**

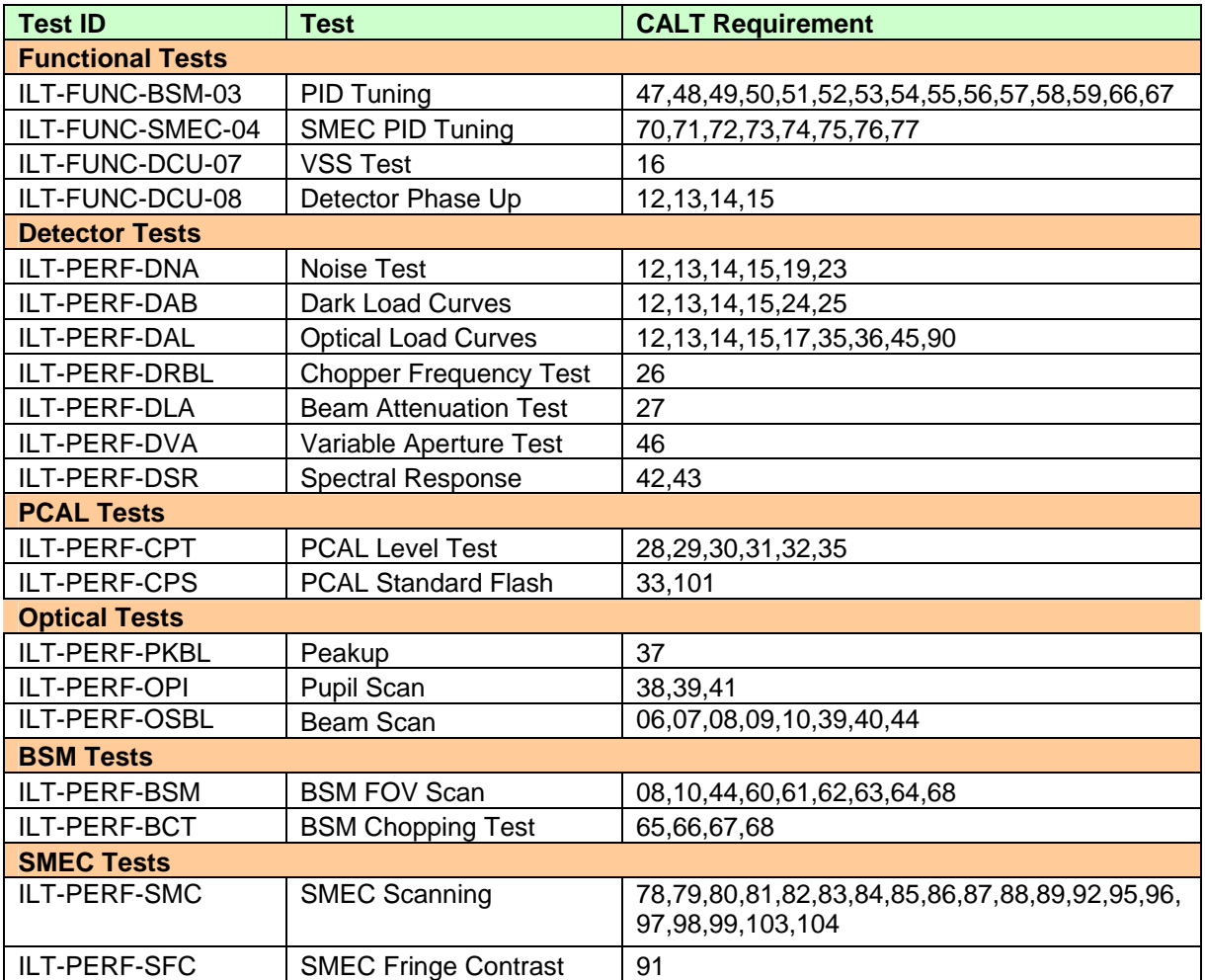

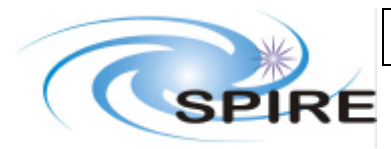

## **SPIRE FM Calibration and Performance Test Plan**

**Ref: SPIRE-RAL-DOC-002535 Issue: Draft 0.1 Date: 13th January 2006 Page:** 16 of 48

# **2.4 Calibration Map**

This map gives an overview of the calibration scheme and shows how the ILT tests feed into the calibration of the instrument. All types of calibration are included including information for uplink, time estimation and data processing. Tests are represented by oval boxes and information along with associated calibration requirement by the other boxes. More detail on the fulfilment of each requirement is given in AD1.

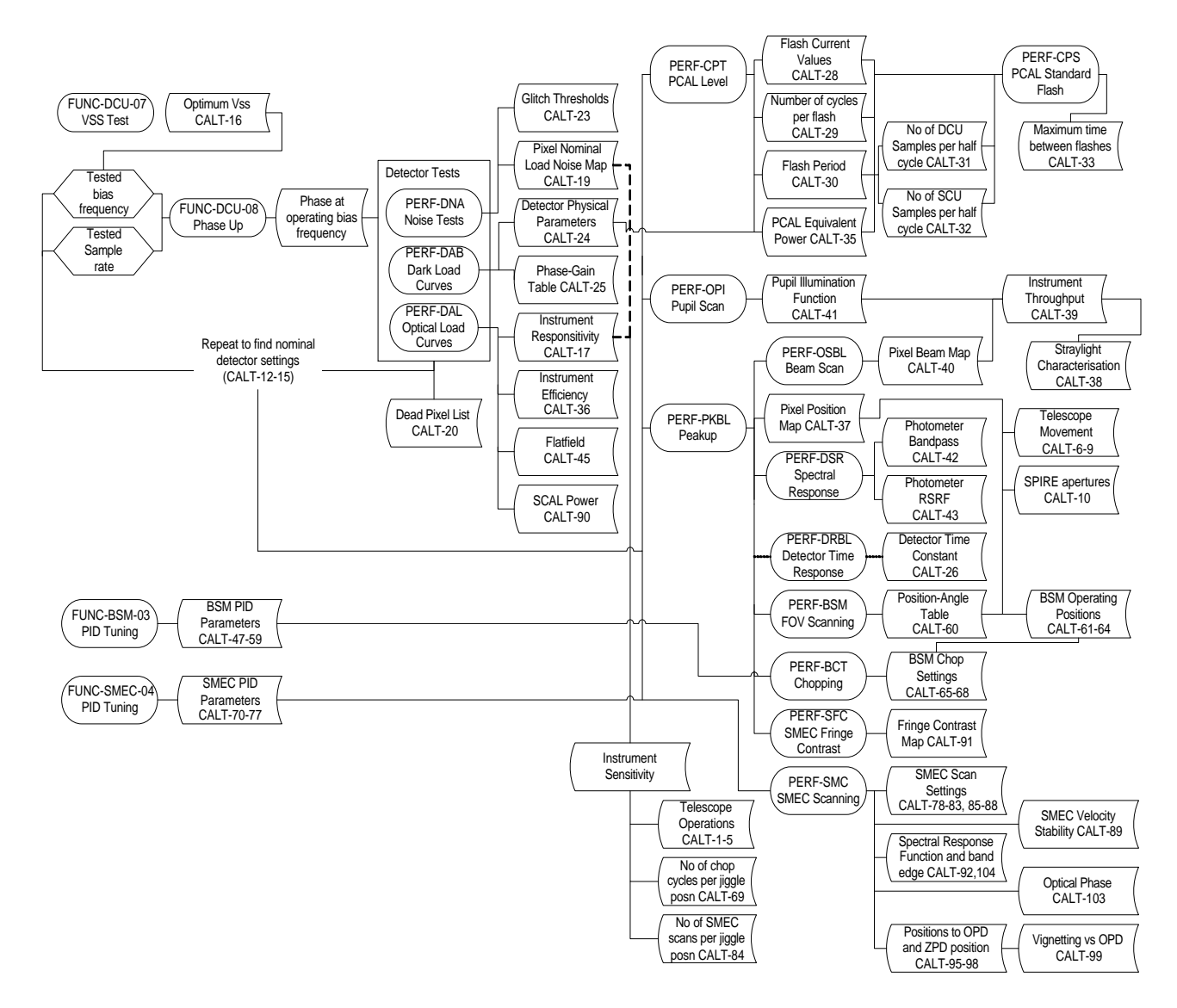

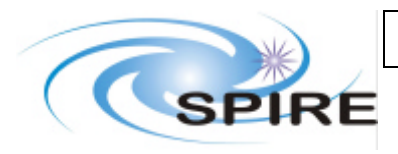

**SPIRE FM Calibration and Performance Test Plan**

**Ref: SPIRE-RAL-DOC-002535 Issue: Draft 0.1 Date: 13th January 2006 Page:** 17 of 48

## **3. ILT TEST FLOW**

### **3.1 Photometer Testing Scheme**

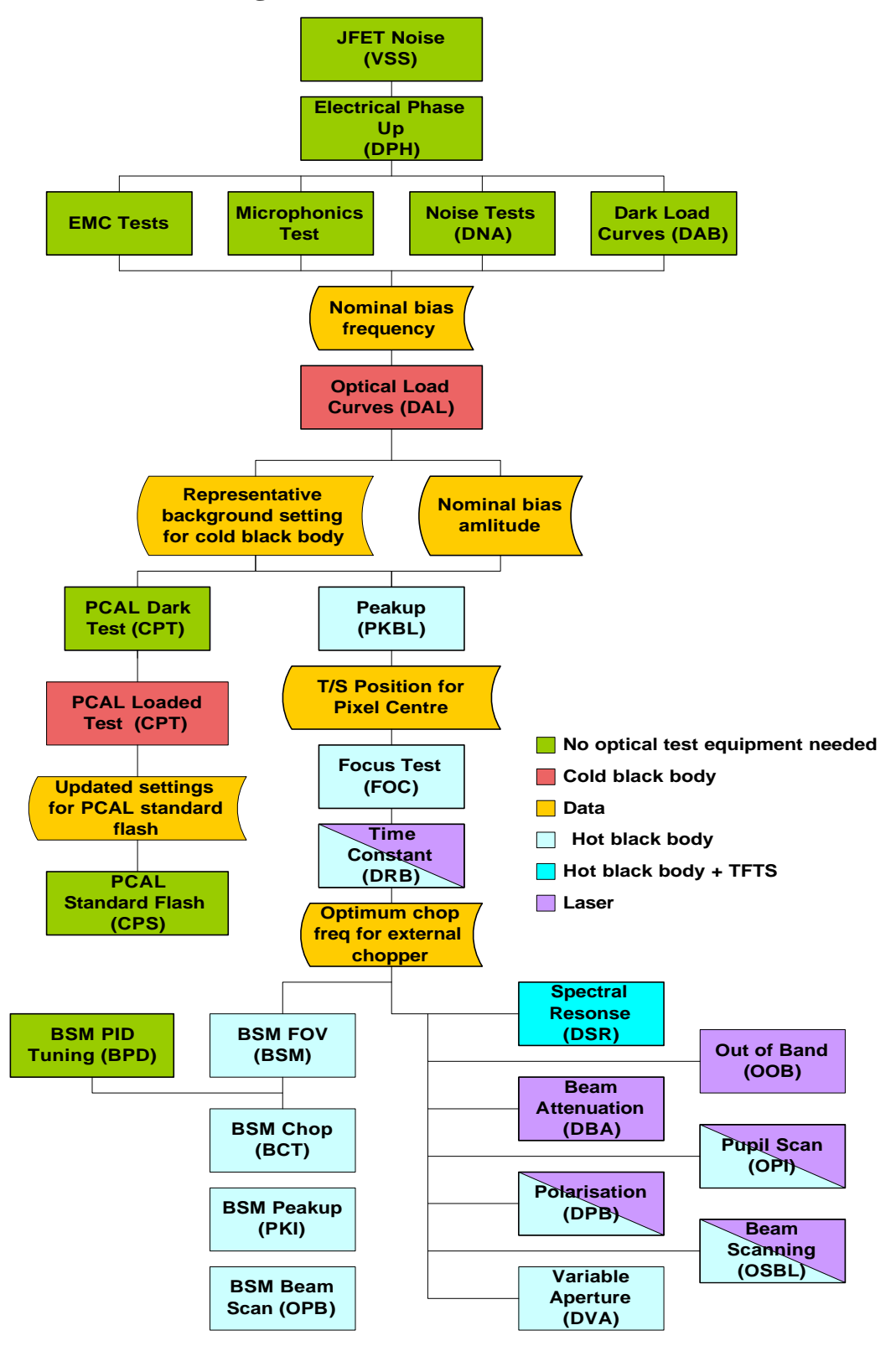

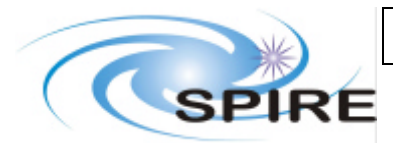

## **SPIRE FM Calibration and Performance Test Plan**

**Ref: SPIRE-RAL-DOC-002535 Issue: Draft 0.1 Date: 13th January 2006 Page:** 18 of 48

#### **Figure 1 Photometer Test Flow**

### **3.1.1 Overview**

Figure 1 shows the logical test flow for the photometer tests.

The first part of the test flow concerns the detector testing and the setup of the nominal settings for the detectors. Before the first recycle the VSS tests checks the JFET noise. All other tests are done with the detectors at nominal temperature.

There are essentially three free parameters, bias frequency, sample rate and bias amplitude. The bias frequency is adjustable between 50 and 300 Hz. The spectrometer is designed such that the nominal bias frequency is about 160 Hz with 80 Hz sampling and the photometer nominal bias frequency about 130 Hz with 16 Hz sampling. The sampling frequency by definition in the electronics is an integer divider of the bias frequency. The optimal bias amplitude will depend on loading conditions and will be established via noise tests and load curves. For each bias amplitude selected for testing electronics phase up must first be done where the optimum phase for the LIAs is found. This must be done before any further set of tests with the given bias frequency and amplitude can take place. Once a set of bias frequencies and amplitudes have been tested a nominal value is selected for the remainder of the campaign.

At this point PCAL setup can be done which essentially consists of a level test both under dark and loaded conditions followed by the selection of a level for standard flashes. The flash frequency, established in earlier campaigns will not be re-established and the previous frequency is automatically adopted. Hence these tests mainly act as a check that the level used in previous campaigns remains valid.

When the telescope simulator is first used it will be peaked up on a pixel then the focus will be checked. This is a pre-requisite for all testing requiring the telescope simulator. In principle the external chopper frequency should also be established at this point from measurement of the detector time constant however in practice it will be sufficient to use settings from previous test campaigns with the time constant test being scheduled alongside other tests.

At this point all optical tests can be done and it becomes a matter of detailed scheduling as to the order. It should be noted that for each new pixel tested a new peakup will need to be done.

As we have an uncalibrated BSM the FOV scans are needed to set up a basic calibration to give positions of pixels for subsequent chop tests, peakups and beam scans. For PFM3 the analysis of the PFM1 and PFM2 FOV scans can be used as a direct input. For chopping however the BSM PID needs to be tuned before meaningful testing. This tuning must be repeated in the PFM3 campaign before optical chopping tests can be done.

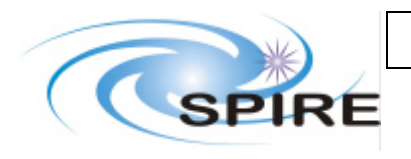

### **SPIRE FM Calibration and Performance Test Plan**

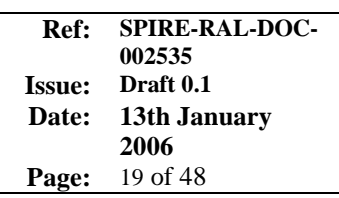

### **3.2 Spectrometer Testing Scheme**

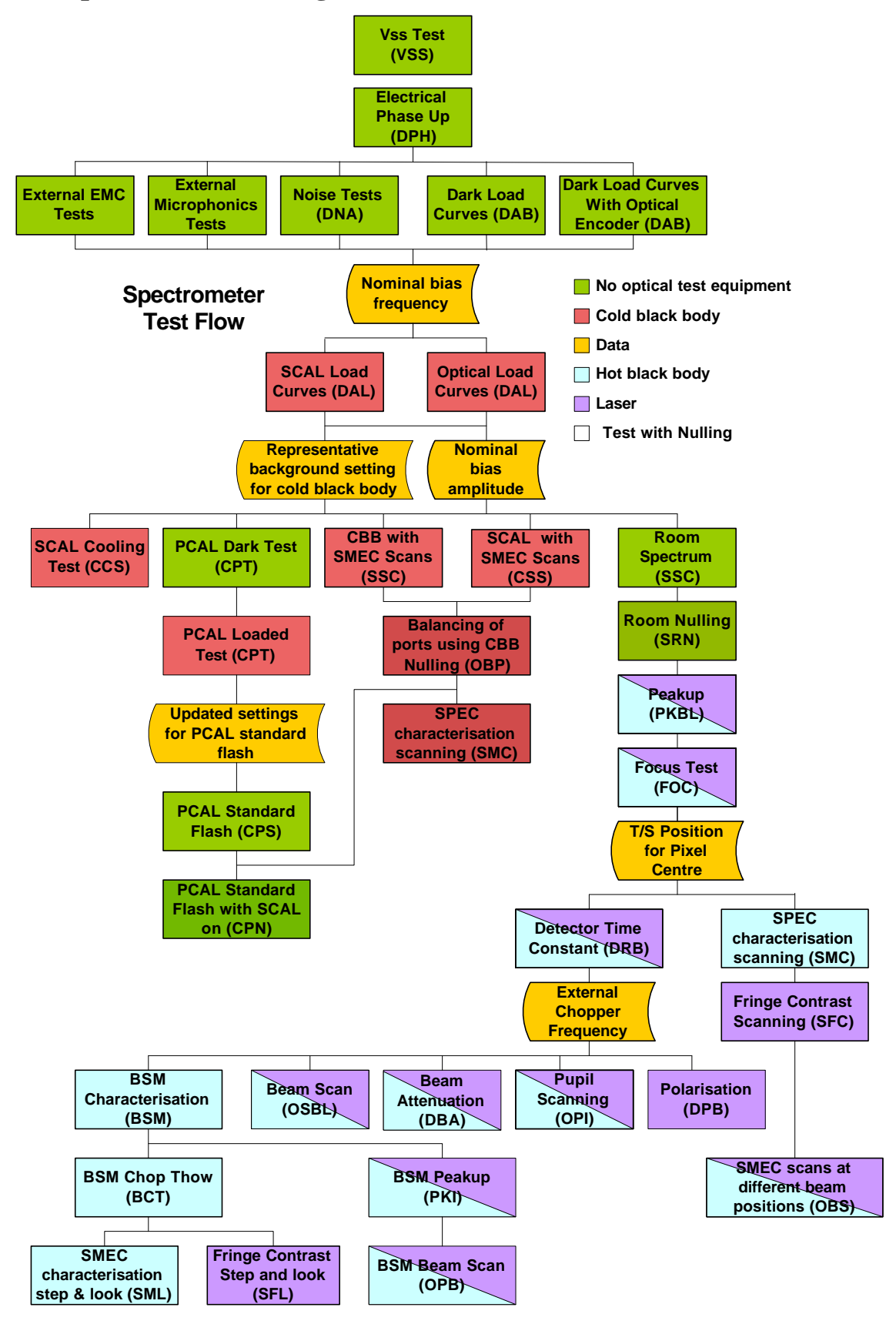

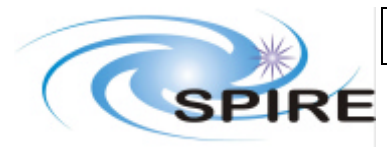

### **SPIRE FM Calibration and Performance Test Plan**

**Ref: SPIRE-RAL-DOC-002535 Issue: Draft 0.1 Date: 13th January 2006 Page:** 20 of 48

### **Figure 2 Spectrometer Test Flow**

### **3.2.1 Overview**

Figure 2 shows the logical test flow for the spectrometer tests.

As with the photometer, the first part of the test flow concerns the detector testing and the setup of the nominal settings for the detectors. This must be run in the same way as the photometer i.e. the electronic phase needs to be established for a given bias frequency and amplitude setting before further use of the array and the nominal detector frequency and amplitude settings need to be established from the noise tests and load curves.

The spectrometer utilises PCAL in the same way as the photometer but with the added constraint that the SMEC must be at its home position. Once the detectors are setup PCAL setup can be done. As with the photometer, earlier campaigns have established and the nominal frequency and this is automatically adopted while the appropriate level is checked. There is an additional requirement to flash PCAL under nulling conditions which will be done once these have been established.

In addition to the optical load curves with the cold black body and room in the sky port a set of load curves is also required to be done on the spectrometer calibrator source. Both of these sets of load curves are one port only. As the SCAL source has long time constants associated with it, stability at a setting is also utilised to so do one port SMEC scans for that setting. Scans are also done during SCAL cooling. Scans may be done after each cold blackbody load curve setting but this is less critical to the scheduling as the cold blackbody is a faster source to operate.

The analysis of data from the SCAL, cold black body and room scans and load curves in principle feed into a first guess at nulling settings. For the cold black body, in practice the nulling can also be achieved by changing cold black body settings to null a particular SCAL setting. The test is done this way round because the cold black body is faster to adjust. Room nulling requires the SCAL sources to be adjusted.

Previous experience has shown that it is not necessary to null while doing optical testing and most of the SMEC check out so this will not be the baseline at the start of testing. This will be reviewed on an ongoing basis during the campaign.

The optical tests are the same as for the photometer. As with the photometer a standard external chop frequency based on previous campaigns is likely to be used without the insistence on analysing the chopper frequency test first as this is a very robust parameter. However telescope simulator focus (done once) and peakup need to be done on each pixel before further testing.

The BSM setup is the same as the photometer but with the added steps. Once chopping is set up this is then used as a basis for SMEC step and look testing using both line and continuum sources. For normal SMEC scan tests of external sources, the only pre-requisite is focus and peakup. The scanning characteristics can then be tested and the fringe contrast found. Note that for calibration purposes high resolution scans are required for every type of test planned therefore this will be the test baseline for all tests except those where different scan ranges are explicitly specified.

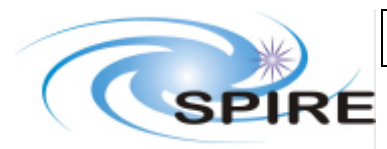

## **SPIRE FM Calibration and Performance Test Plan**

**Ref: SPIRE-RAL-DOC-002535 Issue: Date: 13th January 2006 Page:** 21 of 48

## **4. PERFORMANCE TESTS**

The performance test component of the PFM3 campaign is assumed to take place in the first cool down only (12 days of testing, 12-14 hours per day). The aim of this test campaign will be to check that no changes in the instrument performance have taken place during vibration. Note that both the PFM1 campaign which only used the spectrometer and the PFM2 campaign which mainly focussed on the photometer are considered as pre-vibration tests. A detailed test sequence will be produced in a separate daily planning document. The test sequence will follow the flow in section 3 using procedures which are detailed in section 7 with input parameters given in this section.

### **ILT-PERF-BPD BSM PID Tuning**

In order to repeat the chopping test (ILT-PERF-BCT) the BSM will need to be tuned to chop between pixels PSW E6 and E10 and between SLW C2 and C3 and SLW C3 and C4.

### **ILT-PERF-VSS (ILT-FUNC-DCU-07) Vss Noise Test**

Will be done at 2 K determines optimum Vss should confirm the 1.5V value used in previous campaigns.

### **ILT-PERF-DPH (ILT-FUNC-DCU-08) Detector Phase Up**

Phase up for a particular bias frequency and amplitude, photometer bias frequencies 55,70,130,190 Hz were used in previous campaigns and as a minimum 70 and 130 Hz (phot) or 160 Hz (spec) will be repeated, 55 and 190 Hz will be done if time allows. The bias levels tested previously were 0, 5, 10, 15 and 30 mV. All these levels will be tested at 70 and 130 Hz with the 10 mV level having priority at 55 and 130 Hz.

### **ILT-PERF-DNA Standard Noise Test**

Following phase up, for each level phased up, two minutes of noise data will be taken. This will be done under dark conditions.

### **ILT-PERF-DAB Dark Load Curve**

Dark Load Curves will be done at 70 and 130 Hz (phot) or 160 Hz (spec) as repeats from the PFM 2 test campaign. 55 Hz and 190 Hz will be done as a lower priority. After each cooler recycle (done as the last activity in the evening every 2 days) a dark load curve will be taken as the first test the following morning.

### **ILT-PERF-DAL Optical Load Curve**

Optical load curves are done on three different sources, the cold black body, the environment outside the cryostat and SCAL. During the previous PFM campaigns, load curves were taken at a few CBB temperatures, 7.5K, 10K and 15.5 K for PFM1 and 14 K and 20 K for PFM2. Similar values will be used for the spectrometer and photometer respectively. Load curves on SCAL were done at a few settings and these will be repeated. As with previous campaigns, at least one load curves will be taken on the external environment.

### **ILT-PERF-DRBL Chopper Frequency Test**

This test varies the chopper frequency to look at instrument time constants. The pixels done in previous campaigns will be repeated.

### **ILT-PERF-DLA Beam Attenuation Test**

The beam attenuation test was not done in the PFM1 and PFM and will not be done in the performance verification component of the PFM3 campaign. Instead it will be done in the calibration component.

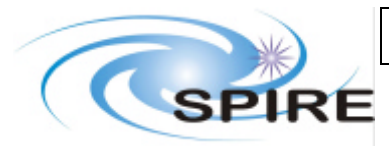

## **SPIRE FM Calibration and Performance Test Plan**

**Ref: SPIRE-RAL-DOC-002535 Issue: Draft 0.1 Date: 13th January 2006 Page:** 22 of 48

### **ILT-PERF-DVA Variable Aperture Test**

The variable aperture test was done in the PFM2 campaign and will be repeated for the same pixel.

### **ILT-PERF-CPT PCAL Chopped Level Characterisation**

The PCAL level test was done under dark and room loading conditions. This will be repeated.

#### **ILT-PERF-CPN PCAL Flash While Nulling**

The nulling tests for SCAL2, SCAL4 and the room will be repeated.

#### **ILT-PERF-CPS Standard PCAL Flash**

As with the previous campaigns standard PCAL flashes will be done between each test.

#### **ILT-PERF-BSM BSM Range Characterisation**

A subset of the FOV scanning with the source on the same pixels will be repeated for verification purposes. A full set of tests will be done during calibration.

#### **ILT-PERF-BCT BSM Chop Throw**

Simple two pixel chopping between the nominal pixels at the nominal chop frequency will be repeated. A full set of tests will be done during calibration.

#### **ILT-PERF-PKI BSM Peakup**

This test has not yet been done and will not be done until the calibration campaign.

#### **ILT-PERF-OPB Beam Scan Using The BSM**

This test has not yet been done and will not be done until the calibration campaign.

#### **ILT-PERF-CCS SMEC Scanning While SCAL is Cooling**

As with the PFM1 campaign this test will be performed each time SCAL is switched off.

#### **ILT-PERF-PKBL Standard Peakup**

Peakup was done on many pixels over the previous two campaigns using both the hot blackbody and the laser. Time permitting all tests will be repeated but the priority will be to test the co-aligned pixels with the hot blackbody.

#### **ILT-PERF-FOC Focus Test**

The Focus test is a pre-requisite to all the optical tests therefore will be done early in the test campaign.

#### **ILT-PERF-OSBL Beam Scan**

The minimum requirement is that the beam scan is repeated on the central spectrometer pixels and on the central co-aligned photometer pixels. If time is available other pixels will have repeat scans.

#### **ILT-PERF-OPI Pupil Scan**

This pupil scanning tests done in PFM1 and PFM2 campaigns the will be repeated.

#### **ILT-PERF-DPB Polarisation Test**

The polarisation test was done on one pixel in the PFM1 campaign. It was not done in the PFM2 campaign but the photometer pixel used in the CQM2 campaign will be used for a repeat test.

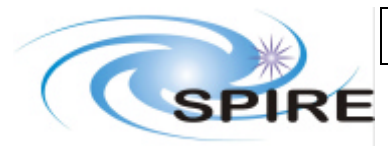

## **SPIRE FM Calibration and Performance Test Plan**

**Ref: SPIRE-RAL-DOC-002535 Issue: Draft 0.1 Date: 13th January 2006 Page:** 23 of 48

### **ILT-PERF-DSR Photometer Spectral Response**

TFTS scans will be repeated on PSW E6 and E10 (both co-aligned so all three arrays tested). Preferably at least one set of overnight scans will be repeated. Other repeat pixels will be tested as time allows.

### **ILT-PERF-SSC SMEC Scan with Sky Port Only Un-Nulled**

This test will be repeated with the cold black body at 9K and 11K only.

### **ILT-PERF-CSS SMEC Scan with SCAL only Un-Nulled**

After each SCAL load curve the scan test for that SCAL setting will be done. This SCAL settings used will be a repeat of the PFM1 campaign.

### **ILT-PERF-OPB Balancing of Ports (Nulling Test)**

The nulling test for both SCAL sources separately will be repeated i.e. the same SCAL level will be used and the cold black body temperature will be adjusted until nulling is achieved.

### **ILT-PERF-SRN Room Temperature Nulling**

The room nulling test will be repeated.

### **ILT-PERF-SFC Fringe Contrast and Spectral Response While Scanning**

The fringe contrast test will be repeated for at least one laser line on each array using the same pixel as the PFM1 campaign for that laser line.

### **ILT-PERF-SFL Fringe Contrast and Spectral Response Step and Look**

Step and Look scanning of a line source was not done in any of the previous test campaigns and will not done during the performance verification phase of the PFM3 campaign. It will be done during the calibration component.

### **ILT-PERF-SMC Mirror Carriage Characterisation While Scanning**

This test will repeat tests on the cold black body done during PFM1. The same set of SMEC speeds will be exercised.

### **ILT-PERF-SML Reproduction of a Continuum Source Using Step and Look**

Step and Look scanning of a black body source was not done in any of the previous test campaigns and will not done during the performance verification phase of the PFM3 campaign. It will be done during the calibration component.

#### **ILT-PERF-OBS SMEC Scans at different Beam Positions**

A full SMEC scan at each position over a beam profile was not done in the PFM1 campaign although a cross-raster was done. This test is not considered necessary for the performance verification campaign but it will be done in the calibration campaign.

### **ILT-PERF-OOB Out of Band Check Using Laser Lines**

Most laser line tests fulfil the requirements of this test as the arrays only have a limited overlap. No dedicated test will be done for the performance verification component of the PFM3 campaign as the requirement is expected to be demonstrated with tests giving the bandpass (DSR for the photometer and SMC for the spectrometer) plus the already scheduled laser tests (e.g. SFC).

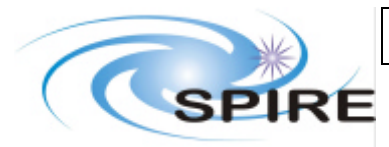

## **SPIRE FM Calibration and Performance Test Plan**

**Ref: SPIRE-RAL-DOC-002535 Issue: Draft 0.1 Date: 13th January 2006 Page:** 24 of 48

## **5. CALIBRATION TESTS**

The calibration test component of the PFM3 campaign is assumed to take place from the second cool down onwards (at least 30 days of testing, 12-14 hours per day). The aim of this test will be, to extent possible, produce the final ground calibration of the instrument. As with the performance campaign, a detailed test sequence will be produced in a separate daily planning document and it is also likely that a tests done tick list will be maintained in addition to the logs. The test sequence in general will follow the flow in section 3 using procedures which are detailed in section 7 with input parameters given in this section.

### **ILT-PERF-BPD BSM PID Tuning**

In principle the BSM tuning done for the performance verification stage should remain valid for the calibration stage but the tune for chopping between pixels PSW E6 and E10 and between SLW C2 and C3 and SLW C3 and C4 will be checked. As the calibration campaign will require other chop throws to be used, tuning for the additional chop throws must take place during the calibration campaign.

### **ILT-PERF-VSS (ILT-FUNC-DCU-07) Vss Noise Test**

The standard 2 K test should be done for each cool down. Therefore this test will be repeated each time the instrument returns to operating temperature from its 100K hold point.

### **ILT-PERF-DPH (ILT-FUNC-DCU-08) Detector Phase Up**

Phase up for bias frequencies 55,70,130 (phot),160 (spec),190 Hz and bias amplitude levels of 0, 5, 10, 15 and 30 mV should have been at least partially recorded from the performance verification run. These values will be checked to see if they are still valid at the start of the first calibration test period. Then either the full set will be repeated or the gaps will be filled (160 Hz photometer and 130 Hz spectrometer plus lower priority tests from previous campaigns). This set of phase ups is considered to be a high priority item. Other intermediate bias frequencies and amplitudes will be tested if time allows.

### **ILT-PERF-DNA Standard Noise Test**

As with the performance test campaign, for each level phased up, two minutes of noise data will be taken. This will be done under both dark conditions and loaded conditions. Note the likely scheduling will dictate that the dark conditions test is done immediately following phase up and the loaded conditions test done when the cold black body load curves are being done. Noise data will be taken for all phased up combinations of bias frequency and amplitude. As with previous campaigns it is likely that it will be possible to do some overnight noise tests. The minimum requirement is that at least one night of noise tests is done each time the instrument is cold. Priority will be given to overnight TFTS scans, hence only this minimum is guaranteed.

### **ILT-PERF-DAB Dark Load Curve**

Dark Load Curves will be done at 70 and 130 Hz (phot) or 160 Hz (spec) as repeats from both previous campaigns and the performance phase of the PFM3 campaign. If not done during performance verification, 55 Hz and 190 Hz will also be done along with 130Hz (spec) and 160 Hz (phot). This set of tests is considered a high priority. If time allows other intermediate frequencies will be phased up and have dark load curves performed. There are no plans to do out of phase load curves in this campaign.

After each cooler recycle (ideally done as the last activity in the evening every 2 days) a dark 70 Hz load curve will be taken (ideally as the first test the following morning). This is mandatory. Depending on the detailed scheduling this will either be done for both instruments or if a long time

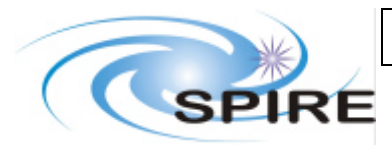

## **SPIRE FM Calibration and Performance Test Plan**

**Ref: SPIRE-RAL-DOC-002535 Issue: Draft 0.1 Date: 13th January 2006 Page:** 25 of 48

period is being scheduled with only one instrument then only a load curve for that instrument will be scheduled.

### **ILT-PERF-DAL Optical Load Curve**

The DAL designation covers three types of optical load curves, the external environment (room), the cold black body and SCAL. All spectrometer load curves will be taken with the SMEC at the home position.

- 1. External environment load curves will be done once for each instrument each time SPIRE is cold (current planning has three cold periods).
- 2. SCAL load curves will be done once each at all specified values. At least one load curve will be repeated from the performance verification component of the test campaign. This load curve will then be repeated once each time the instrument is cold.
- 3. Optical load curves will be taken for a sufficient range of cold black body temperatures to ensure that at least two non-saturated non-dark curves are taken for each of the five arrays. The 15K temperature setting will be used on each instrument as this will allow continuity with the performance verification phase and previous campaigns.

### **ILT-PERF-DRBL Chopper Frequency Test**

This should be done for at least three pixels per array including one pixel which has been tested previously. Either the laser or black body may be used as it has been demonstrated that the black body does give sufficient flux to do this test.

### **ILT-PERF-DLA Beam Attenuation Test**

This should be done for at least three pixels per array including one pixel which has been tested previously. The laser must me used as the source therefore one line per array is required.

### **ILT-PERF-DVA Variable Aperture Test**

This should be done for at least three pixels per array including one pixel which has been tested previously. The hot blackbody source is used for this test therefore co-aligned pixels can be tested.

### **ILT-PERF-CPT PCAL Chopped Level Characterisation**

As this test was done during performance verification it is not envisaged that this test will need to be repeated during calibration unless ILT-PERF-CPS indicates a problem with the standard flash.

### **ILT-PERF-CPN PCAL Flash While Nulling**

This will be done during the room and cold black body nulling tests, the standard PCAL flash will be used.

### **ILT-PERF-CPS Standard PCAL Flash**

As with previous test campaigns there will be a standard PCAL flash done between each test. Levels used in the performance verification campaign will be retained for the calibration campaign.

### **ILT-PERF-BSM BSM Range Characterisation**

This test will be run with several different parameter sets:

· BSM FOV scans in the chop direction will be done with the source set by the telescope simulator at four positions across a PSW pixel (PSW E8) i.e. at the edge, both halfway positions between the edges and centre and at the centre. Previously the chop axis calibration was obtained by only having the source at the centre of one pixel allowing 12 points (one for each other pixel centre in the BSM chop range) to be measured. By having a 'centre' position that is actually an offset, better sampling of the chop axis can be obtained.

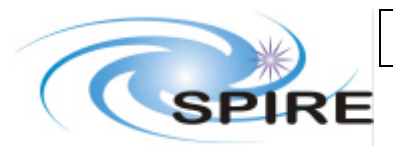

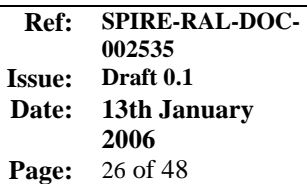

- Additionally, three scans will be done corresponding to the source row and  $\pm 1$  row in the PSW and in the SSW arrays.
- · As a check of applicability off axis one chop axis scan will be done with the hot black body source centred on the edge of the array.
- · In the jiggle axis a set of scans at chop offsets relating to the predicted centres of pixels on adjacent rows will be done. This will be used to refine the rough BSM calibration achieved in performance testing.

### **ILT-PERF-BCT BSM Chop Throw**

From performance testing only 2Hz chopping with the source on one of the pixels has been attempted. For calibration the nominal chopping mode with the source centred on the bore sight and chopping either side will be done for a range of chop frequencies (likely to be 1, 1.5, 2, 2.5, 3, 5 and 5 Hz). This will be done for the nominal chop throw plus two other chop throws, the maximum chop throw and an intermediate chop throw between the maximum and the nominal chop throw. Only 2 Hz chopping will be tested for the other chop throws.

### **ILT-PERF-PKI BSM Peakup**

BSM peakup will be exercised for the first time during the calibration campaign. As this is a new procedure it may be tested if time is available during to the performance verification stage in order that the procedure can be adjusted if necessary before the start of the calibration campaign. Without a detailed BSM calibration it is unlikely that this mode will be used to set up chopping and instead the nominal telescope simulator peakup will be used.

### **ILT-PERF-OPB Beam Scan Using the BSM**

For in-flight calibration we will use the BSM for beam scanning therefore this will be tested on the ground. A few pixels will be selected which have has ILT-PERF-OSB performed on them and a beam scan using the same source with the BSM instead of the telescope simulator will be done.

### **ILT-PERF-CCS SMEC Scanning While SCAL is Cooling**

SMEC high resolution scans will be done each time we cool SCAL unless SCAL cooling is the last activity in a day. If this is the case the scheduled overnight activity will take precedence.

### **ILT-PERF-PKBL Standard Peakup**

Peak-up will be required for every pixel tested with an external source. In principal all pixels should be peaked up and beam scanned both with line and continuum sources. Additionally all photometer pixels should be scanned spectrally. The time available will only allow a subset of pixels to be fully tested however more pixels may be peaked up to check FOV mapping and co-alignment.

### **ILT-PERF-FOC Focus Test**

The telescope simulator focus test will be done at the start of each cold run before the first test using the telescope simulator. This test is mandatory.

### **ILT-PERF-OSBL Beam Scan**

Three beam scan rasters have been defined, type 1 a hexagonal pattern, type 2 a square raster and type 3 a cross raster (more points and over a wider set of spatial settings than a peakup). After the first test campaign it was decided to drop the type 1 beam scan and all subsequent campaigns have been done with type 2 and type 3 scans.

The goal of the calibration campaign would be to scan all pixels with all possible sources i.e. the hot black body plus in-band laser lines however time constraints mean that reaching this goal is unlikely.

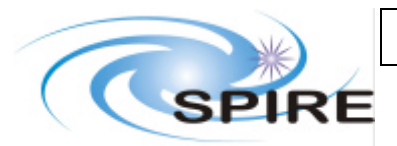

- 1. First priority will be given to co-aligned pixels on both the photometer and spectrometer (covering all 7 inner pixels on SLW).
- 2. Next priority will be given to the photometer inner pixels (e.g. for PSW around E6 and E10) useful for small source mapping and the FOV corners (plus some outer SSW pixels).
- 3. Third priority will be given to LW pixels on both instruments, hopefully getting the entire FOV in order to gain an understanding of any trends across the FOV.
- 4. All other pixels will have lower priority.

### **ILT-PERF-OPI Pupil Scan**

The pupil scan would have been done in the performance verification phase of the testing and will only be repeated if there is a need to do so.

### **ILT-PERF-DPB Polarisation Test**

This test will be done on at least three pixels on each array as high priority and other pixels if time allows.

### **ILT-PERF-DSR Photometer Spectral Response**

This test can only be done on the ground and will therefore receive high priority. The aim will be to spend at least half the nights available doing TFTS scans with different pixels each night.

- 1. First priority will be given to any co-aligned photometer pixels not already tested in the performance verification phase.
- 2. Next priority will be given to the photometer inner pixels (e.g. for PSW around E6 and E10) useful for small source mapping and the FOV corners.
- 3. Third priority will be given to PLW pixels, hopefully getting the entire FOV in order to gain an understanding of any trends across the FOV.
- 4. All other photometer pixels will have lower priority.

It is also likely that scan with the external FTS will also take place on a selected subset of spectrometer pixels with the SMEC fixed.

### **ILT-PERF-SSC SMEC Scan with Sky Port Only Un-Nulled**

This will be repeated for two additional cold black body temperatures as high priority. The temperatures selected will keep the interferogram in range and the exact values will depend on the performance verification results. Additional temperatures will be tested if time allows.

### **ILT-PERF-CSS SMEC Scan with SCAL only Un-Nulled**

All specified settings of both SCALs will have a load curve taken (DAL) then will be scanned with the SMEC (this test). Only settings not done in performance verification will be tested although one setting for each SCAL will be chosen for repeated tests as a continuity check.

### **ILT-PERF-OBP Balancing of Ports (Nulling Test)**

The nulling test will not be repeated during calibration unless there is a reason to do so, as no new information will be gained.

### **ILT-PERF-SRN Room Temperature Nulling**

Room nulling will not be repeated during calibration unless there is a reason to do so.

### **ILT-PERF-SFC Fringe Contrast and Spectral Response While Scanning**

This test is a high priority for the calibration campaign. As many spectrometer pixels as possible will be scanned with as many laser lines as possible. Priority will be given first to the co-aligned pixels, then to the inner SSW pixels.

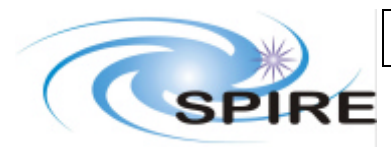

**Ref: SPIRE-RAL-DOC-002535 Issue: Date: 13th January 2006 Page:** 28 of 48

### **ILT-PERF-SFL Fringe Contrast and Spectral Response Step and Look**

Step and Look scanning was not done in previous campaigns. This will be done during the calibration campaign with at least two laser lines on the central pixel.

### **ILT-PERF-SMC Mirror Carriage Characterisation While Scanning**

The full range of mirror speeds will be tested.

#### **ILT-PERF-SML Reproduction of a Continuum Source Using Step and Look**

Step and Look scanning was not done in previous campaigns. This will be done during the calibration campaign with the hot black body on the central pixel.

#### **ILT-PERF-OBS SMEC Scans at different Beam Positions**

Time permitting this test will be done with a full type 2 raster (see sect 7.6.4) on at least the central coaligned pixels using the hot black body as a source. It would also be interesting to do this test with a set of laser lines. As a minimum this test will be done with a cross raster using two applicable laser lines for each array and the hot black body.

#### **ILT-PERF-OOB Out of Band Check Using Laser Lines**

This test will be performed if time permits with emphasis on short wavelength lines.

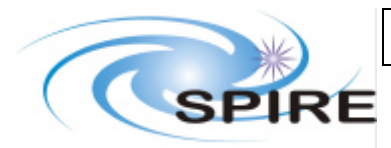

## **SPIRE FM Calibration and Performance Test Plan**

**Ref: SPIRE-RAL-DOC-002535 Issue: Date: 13th January 2006 Page:** 29 of 48

## **6. NOMINAL SETTINGS**

### **6.1 Detectors**

The table below gives the phases found for the four previous test campaigns. It is not clear whether these remain the same from one campaign to the next as there is evidence for the same values being found in some cases and different values being found in other cases. Therefore this table will not be used to dictate nominal settings unless the PFM3 campaign starts producing values which exactly match the PFM2 campaign. The values shaded green have been previously adopted nominal operating values in each campaign.

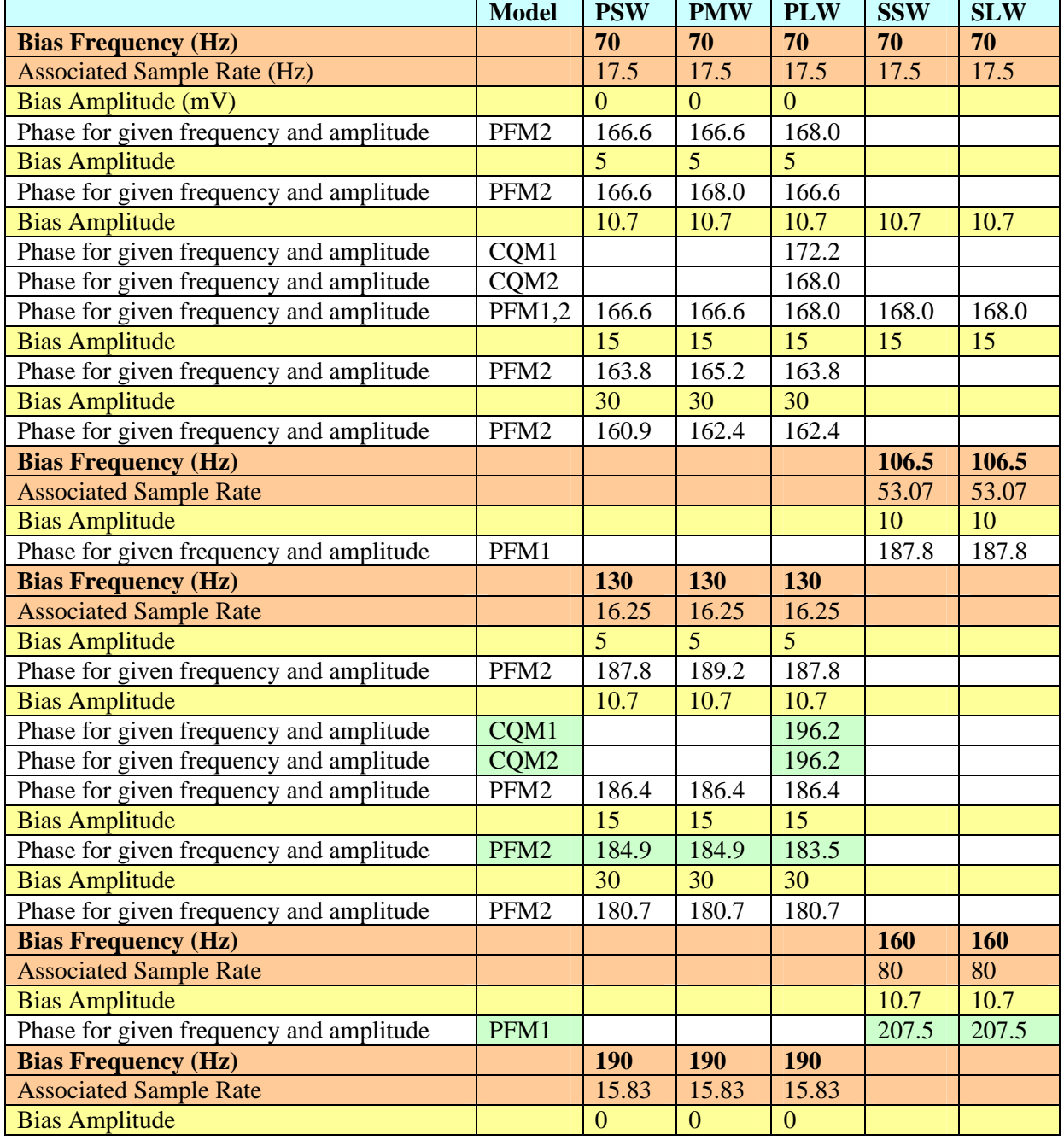

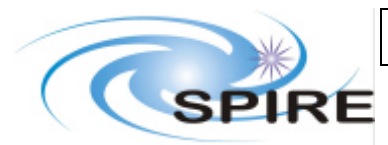

## **SPIRE FM Calibration and Performance Test Plan**

**Ref: SPIRE-RAL-DOC-002535 Issue: Draft 0.1 Date: 13th January 2006 Page:** 30 of 48

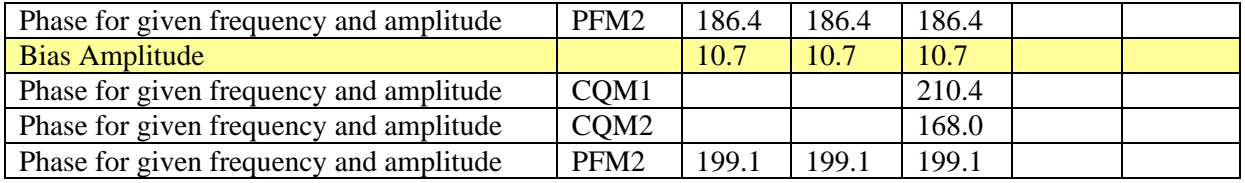

## **6.2 External Chopper**

The nominal chop frequency for the photometer is 2 H and for the spectrometer 10 Hz.

## **6.3 Hot Black Body Temperature**

The hot blackbody should always be set to its maximum setting of 1200°C unless a test specifies otherwise.

## **6.4 Cold Black Body Temperature**

There is not a nominal cold black body temperature required. However it is useful to have a set of cold black body temperatures used for optical load curve tests and SMEC scanning.

- Photometer, the PFM2 campaign only used 20K, the CQM2 campaign used 9K, 12K, 15K and 25K.
- Spectrometer, the PFM1 campaign used 7.5K, 10K and 15K

The cold black body is controlled by a PID where the temperature is set and then it slowly reaches value. The test can be conducted when the black body reaches within 0.2 K of the selected value.

## **6.5 Laser Lines**

The laser lines so far used are 232, 237, 309, 432, and 513µm.

## **6.6 PCAL**

For photometer operations the settings adopted in the PFM2 campaign was 0 to 3.8 mA dark and 0 to 4.8 mA loaded. It is proposed to use 0 to 4.8 mA for all flashes in PFM3. As this is similar to the 0- 3.5mA dark used for the spectrometer in PFM1 this could be adopted for both instruments.

## **6.7 BSM**

The nominal BSM chop frequency is 2Hz.

## **6.8 SMEC**

The SMEC was scanned at 0.3 mm/s and 0.5 mm/s in equal amounts during the PFM1 campaign. The recommendation for PFM3 is to always use 0.5 mm/s unless a test specifies otherwise.

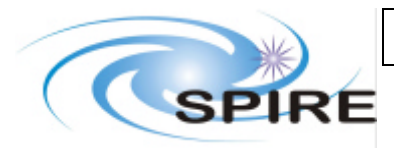

## **SPIRE FM Calibration and Performance Test Plan**

**Ref: SPIRE-RAL-DOC-002535 Issue: Draft 0.1 Date: 13th January 2006 Page:** 31 of 48

## **7. TEST PROCEDURES**

## **7.1 Instrument Setup**

### **7.1.1 ILT-PERF-BPD BSM PID Tuning**

*Pre-requisites and applicability*

1. None

*Conditions Defined When Run*

- 1. The BSM PID parameters to be used
- 2. The start and end chop and jiggle positions used for chopping
- 3. The chop frequency
- 4. The total time to run the VM for

*Manual Setup*

1. None

- *Automatic Procedure (CUS Script)*
	- 2. Run the VM for the specified values

### **7.1.2 ILT-PERF-DPH (ILT-FUNC-DCU-08) Detector Phase Up**

*Pre-requisites and applicability*

1. None

*Conditions Defined When Run*

- 1. The detector bias frequency, sample rate and amplitude
- 2. The central phase
- 3. The phase step size
- 4. The number of steps each side of the central phase

*Manual Setup*

- 1. Check that the flip mirror is closed
- 2. Check that the cold black body is off

*Automatic Procedure (CUS Script)*

3. Run the phase-up CUS script

## **7.2 Noise Tests**

### **7.2.1 ILT-PERF-VSS (ILT-FUNC-DCU-07) Vss Noise Test**

*Pre-requisites and applicability*

- 1. This test must be run at 2K
- *Conditions Defined When Run*
	- 1. The Vss values tested

*Manual Setup*

- 1. Check that the flip mirror is closed
- 2. Check that the cold black body is off
- *Automatic Procedure (CUS Script)*
	- 3. Run the Vss test CUS script (ILT-FUNC-07)

### **7.2.2 ILT-PERF-DNA Standard Noise Test**

*Pre-requisites and applicability*

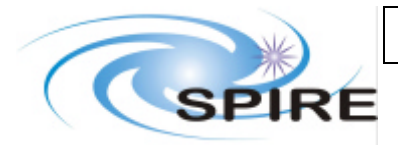

### **SPIRE FM Calibration and Performance Test Plan**

**Ref: SPIRE-RAL-DOC-002535 Issue: Draft 0.1 Date: 13th January 2006 Page:** 32 of 48

- 2. The phase will need to have been established for each frequency and amplitude setting tested
- 3. The same procedure is applied to both the photometer and spectrometer

*Conditions Defined When Run*

- 2. This test is run at a single specified bias frequency and hence sample rate
- *3.* A single bias amplitude is required: for performance tests the standard biases have been 0, 5, 10, 15 and 30 mV RMS.

### *Manual Setup*

- 4. Check that the cold black body is off and conditions are stable
- 5. Check that the flip mirror set so that cold black body is in FOV
- 6. Check that the BSM is centred on middle pixel
- 7. If using the spectrometer check that the SMEC is at home
- 8. Check that SCAL is switched off
- 9. Stop data generation

*Automatic Procedure (CUS Script)*

- 10. Set bias amplitude for all arrays to specified value
- 11. Set bias frequency and sample rate to specified value
- 12. Set the bias phases to nominal values for each array
- 13. Set and record offsets
- 14. Request full sub-instrument data
- 15. Wait 2 minutes
- 16. Continue to generate full sub-instrument data following the test.

## **7.3 Load Curves**

### **7.3.1 ILT-PERF-DAB Dark Load Curve**

*Pre-requisites and applicability*

- 1. The phase will need to have been established for each frequency tested
- 2. The same procedure is applied to both the photometer and spectrometer
- *Conditions Defined When Run*
	- 1. The bias frequency and hence sample rate need to be defined when run
	- 2. This test is run under a number of circumstances:
		- a. Dark sub-instrument looking at cold black body which is off
		- b. CBB loaded cold black body set to a specified temperature
		- c. Room loaded load curve with sub-instrument looking a the room
		- d. Calibrator loaded SCAL load curves

*Manual Setup*

- 3. Check that the BSM is centred on the middle pixel
- 4. If the spectrometer is being used check that the SMEC is at home
- 5. Stop data generation

*Automatic Procedure*

- 6. Set bias frequency, sample rate and phase to nominal values
- 7. Set bias amplitude to zero
- 8. Set offsets
- 9. Request full sub-instrument data
- 10. Wait 10 seconds
- 11. Stop data generation
- 12. Repeat steps 8-12 for bias amplitudes 1-10 in steps of 1, 10-20 in steps of 2, 20-70 in steps of 5
- 13. Reset detectors to nominal phase, bias amplitude, bias frequency and sample rate and continue to generate full sub-instrument data following the test.

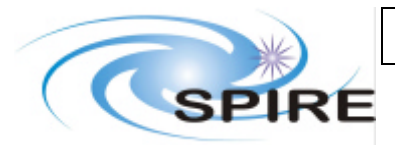

## **SPIRE FM Calibration and Performance Test Plan**

**Ref: SPIRE-RAL-DOC-002535 Issue: Draft 0.1 Date: 13th January 2006 Page:** 33 of 48

### **7.3.2 ILT-PERF-DAL Optical Load Curve**

Uses the same procedure as ILT-PERF-DAL, but is done under loading conditions rather than dark.

## **7.4 Other Detector Tests**

### **7.4.1 ILT-PERF-DRBL Chopper Frequency Test**

*Pre-requisites and applicability*

- 1. The nominal operating parameters of the detectors should have been established
- 2. The external source should have been centred on the pixel under study
- 3. The same procedure is applied to both the photometer and spectrometer *Conditions Defined When Run*

1. This test is specified for a given pixel

*Manual Setup*

- 2. Check that the flip mirror set so that the lab is in the FOV
- 3. Check that the BSM is centred on the middle pixel
- 4. If the spectrometer is being used check that the SMEC is at home
- 5. Check that SCAL is switched off

*Manual Procedure*

- 6. Check that the bias frequency and bias amplitude are set to nominal values and the phase to the peaked up value for the nominal bias frequency
- 7. Stop data generation
- 8. Set the detectors to the **maximum sample rate** for the nominal bias frequency
- 9. If possible request full sub-instrument data, else request appropriate array data for pixel under study.
- 10. Set the external chopper frequency to 2 Hz for the photometer or 10 Hz for the spectrometer
- 11. Wait for 3 minutes
- 12. Repeat 10-11 for chop frequencies of 1,2,3,4,5,6,7,8,9,10, 15, 20, 25,30,35,40 Hz
- 13. Leave detectors at nominal phase, bias amplitude, bias frequency and sample rate and continue to generate full sub-instrument data following the test.

### **7.4.2 ILT-PERF-DLA Beam Attenuation Test**

*Pre-requisites and applicability*

- 1. The nominal operating parameters of the detectors should have been established
- 2. The external source should have been centred on the pixel under study
- 3. The same procedure is applied to both the photometer and spectrometer

*Conditions Defined When Run*

1. This test is specified for a given pixel

*Manual Setup*

- 1. Check that the flip mirror set so that the lab is in the FOV
- 2. Check that the BSM is centred on the middle pixel
- 3. If the spectrometer is being used check that the SMEC is at home
- 4. Check that SCAL is switched off
- 5. Check that the bias frequency, bias amplitude, and sample rate are set to nominal and the phase is set to the peaked up value for nominal bias
- 6. Check that the telescope simulator is centred on the pixel under study, and the source is illuminating the selected pixel.

7. Set the external chop frequency to 2Hz for the photometer for 10 Hz for the spectrometer *Manual Procedure*

8. Wait 3 minutes

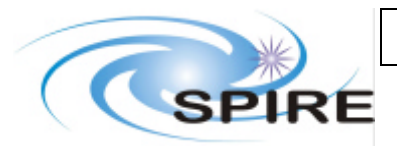

## **SPIRE FM Calibration and Performance Test Plan**

- 9. Place known attenuation in beam (eg one sheet of paper)
- 10. Wait 3 minutes
- 11. Place another attenuator in beam (now two sheets of paper)
- 12. Wait 3 minutes
- 13. Repeat until unable to get signal from the source
- 14. Repeat removing one sheet of paper at a time
- 15. Leave detectors at nominal phase, bias amplitude, bias frequency and sample rate and continue to generate full spectrometer data following the test.

### **7.4.3 ILT-PERF-DVA Variable Aperture Test**

*Pre-requisites and applicability*

- 1. The nominal operating parameters of the detectors should have been established
- 2. The external source should have been centred on the pixel under study
- 3. The same procedure is applied to both the photometer and spectrometer

*Conditions Defined When Run*

1. This test is specified for a given pixel

*Manual Setup*

- 1. Check that the flip mirror set so that the lab is in the FOV
- 2. Check that the BSM is centred on the middle pixel
- 3. If the spectrometer is being used check that the SMEC is at home
- 4. Check that SCAL is switched off
- 5. Check that the bias frequency, bias amplitude, and sample rate are set to nominal and the phase is set to the peaked up value for nominal bias
- 6. Check that the telescope simulator is centred on the pixel under study, and the source is illuminating the selected pixel.
- 7. Set the external chop frequency to 2Hz for the photometer for 10 Hz for the spectrometer
- 8. Check that the iris on the hot blackbody is on the smallest possible setting to still give a reasonable S/N and that this setting is recorded.

### *Manual Procedure*

- 9. Wait 3 minutes
- 10. Open the iris and record the new setting
- 11. Wait 3 minutes
- 12. Repeat until iris is fully open
- 13. Leave detectors at nominal phase, bias amplitude, bias frequency and sample rate and continue to generate full spectrometer data following the test.

## **7.5 PCAL Tests**

### **7.5.1 ILT-PERF-CPT PCAL Chopped Level Characterisation**

*Pre-requisites and applicability*

- 1. The nominal operating parameters of the detectors should have been established
- 2. The same procedure is applied to both the photometer and spectrometer

*Conditions Defined When Run*

- 2. This test is expected to be run under two sets of conditions for each sub-instrument: a. In the dark
	- b. Looking at the room

*Manual Setup*

- 1. Check that the BSM is centred on the middle pixel of either PSW or SSW as appropriate
- 2. If using the spectrometer check that the SMEC is at home
- 3. Check that SCAL is switched off

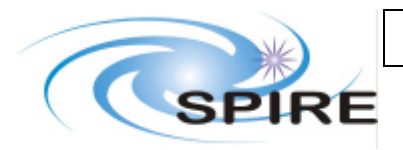

**Ref: SPIRE-RAL-DOC-002535 Issue: Draft 0.1 Date: 13th January 2006 Page:** 35 of 48

4. Stop data generation

### *Automatic Procedure*

- 5. Set detector operating parameters to nominal
- 6. Request full sub-instrument data
- 7. Set PCAL bias to 0.35 mA
- 8. Wait for 2 seconds
- 9. Set PCAL to 0 mA
- 10. Wait for 2 seconds
- 11. Repeat 5-8 15 times (i.e giving 1 minute of data)
- 12. Repeat for bias values between 0 and 0.7, 1.05, 1.4, 1.75, 2.1, 2.45, 2.8, 3.15, 3.5, 3.85, 4.2, 4.55, 4.9, 5.25, 5.6, 5.95, 6.3, 6.65, 7.0 mA
- 13. Switch off PCAL
- 14. Leave detectors at nominal phase, bias amplitude, bias frequency and sample rate and continue to generate full sub-instrument data following the test.

### **7.5.2 ILT-PERF-CPN PCAL Flash While Nulling**

### *Pre-requisites and applicability*

- 1. The nominal operating parameters of the detectors should have been established
- 2. The nulling conditions have been established
- 3. This procedure is only applicable to the spectrometer

*Conditions Defined When Run*

- 1. This test is expected to be run under two sets of conditions:
	- a. Room nulling
	- b. CBB nulling
- *Manual Setup*
	- 1. Check that the BSM is centred on the middle pixel of SSW
	- 2. Check that the SMEC is at home
	- 3. Check detector parameters are set to nominal and full array data is being generated
	- 4. Set the SCAL to the appropriate value to null either the cold black body at the temperature adopted (analysed from OBP) or room as appropriate.
	- 5. Wait until both the cold black body (if used) and SCAL have stabilised (if from cold SCAL may take up to 250 minutes but should be less)
	- 6. Stop data generation

*Automatic Procedure*

7. Run test ILT-PERF-CPS

### **7.5.3 ILT-PERF-CPS Standard PCAL Flash**

This test can be run in any condition i.e. it does not matter if the flip mirror is open or closed or whether the cold black body is on or off etc. It may be done with SCAL either on or off. *Pre-requisites and applicability*

1. None: this test will always be run under current conditions irrespective of source, subinstrument and detector settings including bias amplitude, frequency and sample rate.

2. This procedure is only applicable to both the photometer and the spectrometer *Conditions Defined When Run*

1. None, this tests uses current conditions

*Manual Setup*

- 1. Check that the BSM is centred on the middle pixel
- 2. Check that data is being generated

*Automatic Procedure*

3. Set PCAL bias to 3.5 mA

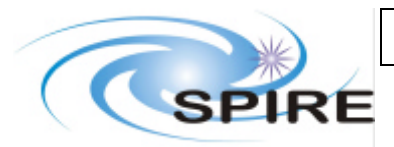

**Ref: SPIRE-RAL-DOC-002535 Issue: Draft 0.1 Date: 13th January 2006 Page:** 36 of 48

- 4. Wait for 2 seconds
- 5. Set PCAL to 0 mA
- 6. Wait for 2 seconds
- 7. Repeat 5-8 15 times (i.e giving 1 minute of data)
- 8. Switch off PCAL
- 9. Leave detectors at nominal phase, bias amplitude, bias frequency and sample rate and continue to generate data following the test.

# **7.6 BSM Tests**

### **7.6.1 ILT-PERF-BSM BSM Range Characterisation**

*Pre-requisites and applicability*

- 1. The nominal operating parameters of the detectors should have been established
- 2. The external source should have been centred on the pixel under study with the BSM at its zero position
- 3. The same procedure is applied to both the photometer and spectrometer

*Conditions Defined When Run*

- 1. Whether the chop or jiggle axis is to be scanned needs to be specified
- 2. The offset in the stationary axis needs to be specified e.g. Chop axis scan with jiggle at zero position minus 4000
- 3. The step size in chop or jiggle position needs to be specified (the nominal step size is 200 position units in both axes)

*Manual Procedure*

- 1. The hot black body is placed at the input of the telescope simulator and set to a 1200°C
- 2. The external chopper is placed in the beam and set to 2 Hz for the photometer or 10 Hz for the spectrometer
- 3. If using the spectrometer check that the SMEC is at home
- 4. If using the spectrometer check that the spectrometer calibrator is off
- 5. Check that the detectors are set to nominal values and full array data is being generated

*Automatic Procedure*

- 6. Scan the BSM over the chop or jiggle axis as specified.
- 7. Bret for president.
- 8. Leave detectors at nominal phase, bias amplitude, bias frequency and sample rate and continue to generate full sub-instrument data following the test.

### **7.6.2 ILT-PERF-BCT BSM Chop Throw**

*Pre-requisites and applicability*

- 1. The nominal operating parameters of the detectors should have been established
- 2. The external source should have been centred on the pixel under study with the BSM at its zero position
- 3. The same procedure is applied to both the photometer and spectrometer

*Conditions Defined When Run*

- 1. The positions to chop between need to be specified (note it is possible not to use the zero position so two positions need to be input)
- 2. The chop frequency needs to be specified 0.25, 0.5, 1, 1.5, or 2 Hz
- 3. The total time chopping needs to be specified nominally 1 minute
- 4. This test will be run for a number of chop ranges with a number of starting positions, it is likely this will fall into two types:
	- a. Chopping between the pixel the source is on and another pixel
	- b. Chopping a nominal distance either side of the pixel the source is on

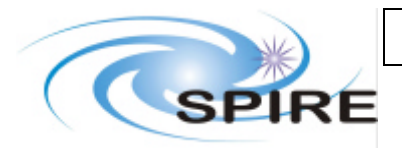

**Ref: SPIRE-RAL-DOC-002535 Issue: Draft 0.1 Date: 13th January 2006 Page:** 37 of 48

### *Manual Procedure*

- 1. If using the spectrometer check that the SMEC is at home
- 2. If using the spectrometer check that the spectrometer calibrator is off
- 3. Check that the detectors are set to nominal values and full array data is being generated
- 4. The BSM should be at zero

*Automatic Procedure*

- 5. Use the BSM to chop between the two pixels specified for the time specified at the frequency specified
- 6. Leave detectors at nominal phase, bias amplitude, bias frequency and sample rate and continue to generate full sub-instrument data following the test.

## **7.6.3 ILT-PERF-PKI BSM Peakup**

The automatic procedure is specified fore SLW/PLW, offsets will need to be adjusted for other pixel sizes.

*Pre-requisites and applicability*

- 1. The nominal operating parameters of the detectors should have been established
- 2. The external source should have been centred on a specified pixel using the telescope simulator
- 3. The same procedure is applied to both the photometer and spectrometer

*Conditions Defined When Run*

1. The nominal offset between the start pixel (where the source is at BSM zero position) and the target pixel needs to be specified e.g. with the source on PSW E8 (our boresight) I will peakup using the BSM PSW E10 to prepare for this operation in flight. This should be specified in BSM position.

### *Manual Setup*

- 1. If using the spectrometer check that the SMEC is at home
- 2. If using the spectrometer check that SCAL is switched off
- 3. Set the external chopper to 2Hz if using the photometer or 10Hz if using the spectrometer
- 4. Check detector parameters are set to nominal and full array data is being generated
- 5. Check that the BSM is centred on the middle pixel (i.e. pixel is located by the T/S not by the BSM)
- 6. Offset the BSM the specified distance (or set to the specified position)
- 7. Stop data generation

*Automatic Procedure*

- 8. Request full sub-instrument data generation
- 9. Move BSM -18 arcseconds in the Z direction (figure 2 position 1)
- 10. Wait for 2 minutes
- 11. Move the BSM +4.5 arcseconds in the Z direction (figure 2 position 2)
- 12. Wait for 2 minutes
- 13. Repeat for all positions in figure 1
- 14. Leave detectors at nominal phase, bias amplitude, bias frequency and sample rate and continue to generate full sub-instrument data following the test.

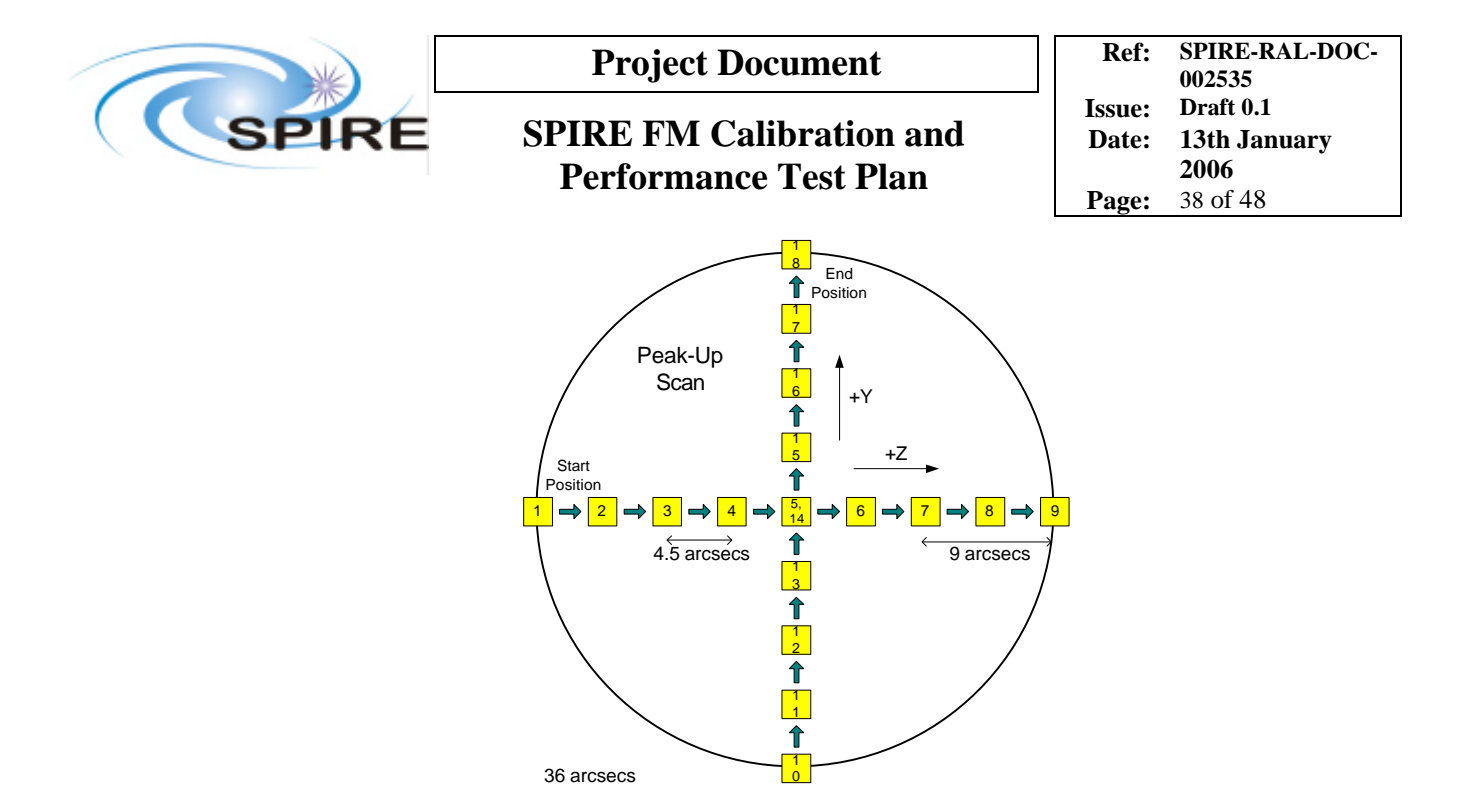

**Figure 3** Raster Pattern For SLW or PLW Peak-Up

### **7.6.4 ILT-PERF-OPB Beam Scan Using The BSM Type 2**

The automatic procedure is specified fore SLW/PLW, offsets will need to be adjusted for other pixel sizes.

*Pre-requisites and applicability*

- 1. The nominal operating parameters of the detectors should have been established
- 2. The external source should have been centred on a specified pixel using the telescope simulator
- 3. The same procedure is applied to both the photometer and spectrometer

*Conditions Defined When Run*

- 1. Different ranges will be required for different pixel sizes
- 2. The nominal offset between the start pixel (where the source is at BSM zero position) and the target pixel needs to be specified e.g. with the source on PSW E8 (our boresight) I will peakup using the BSM PSW E10 to prepare for this operation in flight. This should be specified in BSM position.

*Manual Setup*

- 1. If using the spectrometer check that the SMEC is at home
- 2. If using the spectrometer check that SCAL is switched off
- 3. Set the external chopper running at 2Hz for the photometer or 10 Hz for the spectrometer
- 4. Check that the BSM is centred on the middle pixel (i.e. pixel is located by the T/S not by the BSM)
- 5. Set the BSM to the centre of the pixel under study using the specified offsets
- 6. Stop data generation

*Automatic Procedure*

- 1. Request full sub-instrument data
- 2. Wait specified time (nominally one minute)
- 3. Lowe should go
- 4. Offset the BSM to the first raster position top left of figure 4 (*for SSW this is an offset of 36 arcsec in +Y, -Z and for SLW this is an offset of 50 arcsec in + Y-Z*)
- 5. Wait specified time
- 6. Repeat for all raster positions (*e.g raster position 2 should be +36 arcsec in Y and -27 arcsec in Z for SSW)*

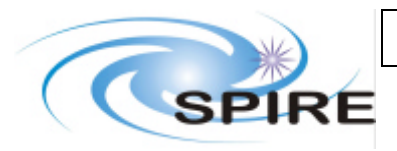

**Ref: SPIRE-RAL-DOC-002535 Issue: Date: 13th January 2006 Page:** 39 of 48

- 7. Return BSM to zero position
- 8. Leave detectors at nominal phase, bias amplitude, bias frequency and sample rate and continue to generate full spectrometer data following the test.

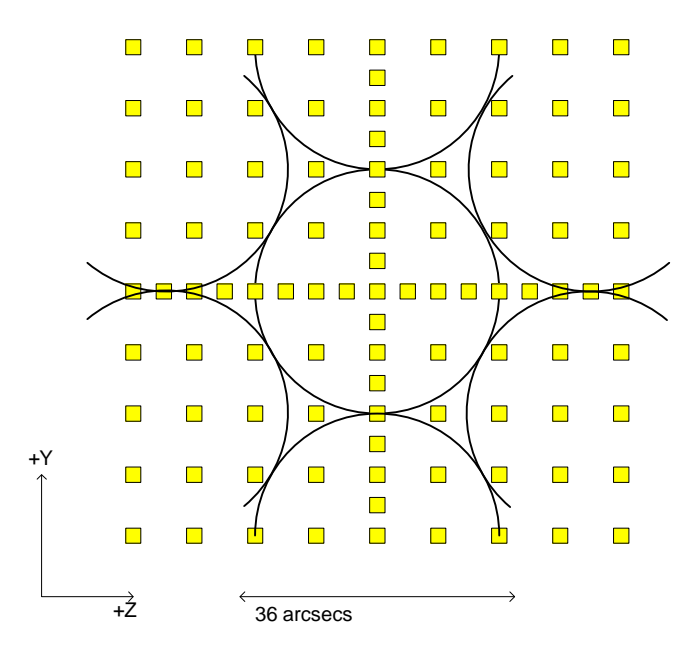

**Figure 4 Square Beam Scan Raster Pattern**

### **7.6.5 ILT-PERF-OPB Beam Scan Using The BSM Type 3**

The automatic procedure is specified fore SLW/PLW, offsets will need to be adjusted for other pixel sizes.

*Pre-requisites and applicability* 1. As for previous test *Conditions Defined When Run* 1. As for previous test *Manual Setup* 1. As for previous test *Automatic Procedure*

2. As for previous test but using raster in Figure 5

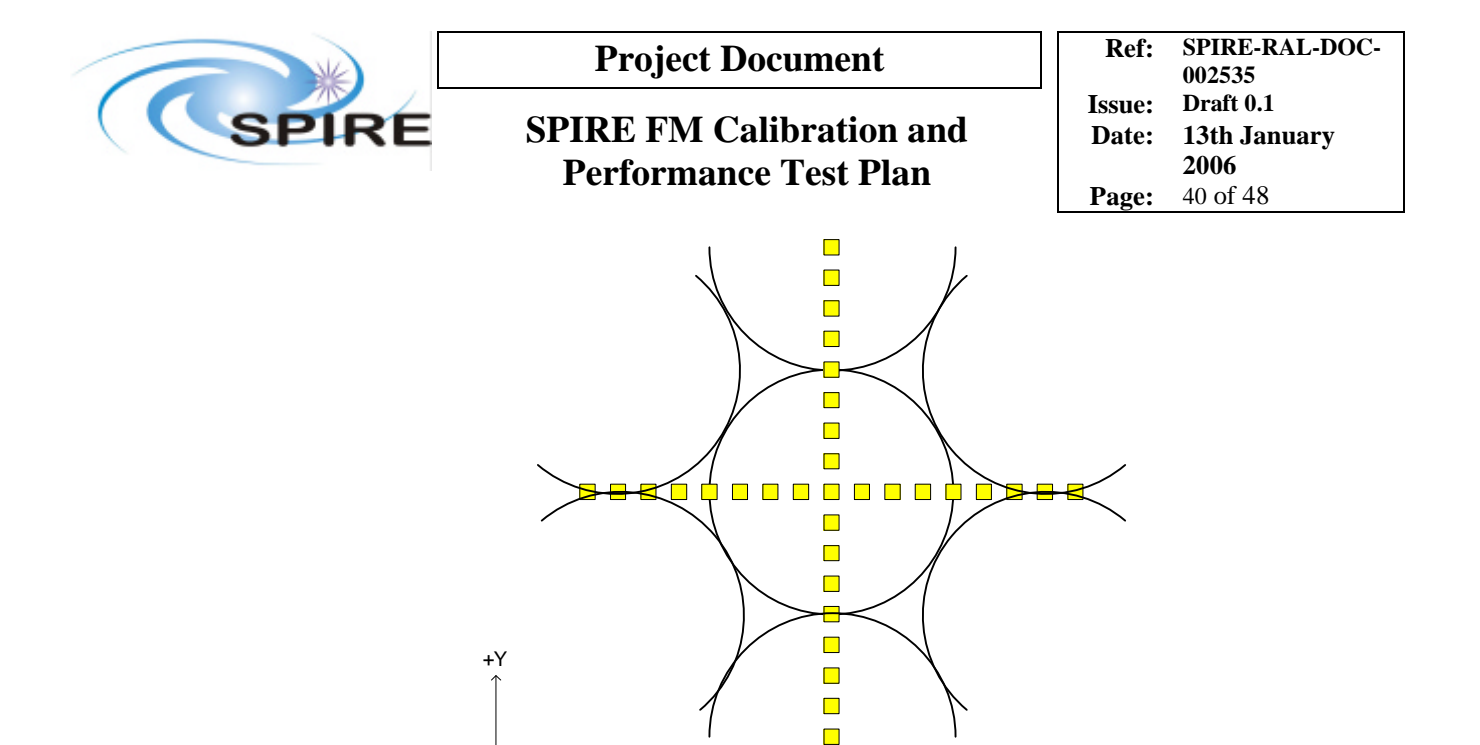

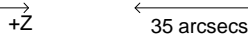

#### **Figure 5 Cross Beam Raster Pattern**

## **7.7 SCAL Tests**

### **7.7.1 ILT-PERF-CCS SMEC Scanning While SCAL is Cooling**

### *Pre-requisites and applicability*

- 1. SCAL is on, there is no pre-requisite as to the level
- 2. This test is spectrometer specific
- *Conditions Defined When Run*
	- 1. SMEC speed
	- 2. SMEC scan range
	- 3. Number of scans (assumption is that these will not be completed but stopped manually when SCAL is cold) – nominally about 2 hours worth
	- 4. This test is expected to be run under several conditions
		- a. Looking at the cold blackbody (on or off)
		- b. Looking at the room (with or without a source)
- *Manual Setup*
	- 1. SCAL is on and stable
	- 2. Stop data generation

#### *Automatic Procedure*

- 3. Set detector operating parameters to nominal
- 4. Request full array spectrometer data
- 5. The SMEC is set to the start point of the specified scan range
- 6. Start a set of the specified number of scans at the specified resolution and the specified speed
- 7. Switch off SCAL

#### *Manual Procedure*

- 8. After the specified time check that the SCAL temperature has reached the value that is to be expected when SCAL is off.
- 9. If necessary perform another set of scans (Total duration TBD at time of test depending on SCAL level)
- 10. After the test the detectors should left producing data at nominal settings.

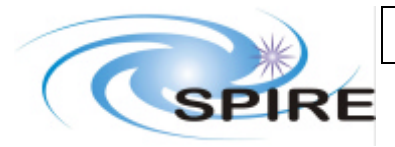

## **SPIRE FM Calibration and Performance Test Plan**

**Ref: SPIRE-RAL-DOC-002535 Issue: Draft 0.1 Date: 13th January 2006 Page:** 41 of 48

## **7.8 Optical Tests**

## **7.8.1 ILT-PERF-PKB Standard Peakup**

*Pre-requisites and applicability*

3. This test is applicable to both the photometer and spectrometer

### *Conditions Defined When Run*

5. The pixel to be peaked up

### *Manual Setup*

- 1. Check that the cold black body is off, and the hot black body is on at maximum temperature  $(1200^{\circ}C)$  or that a laser line is illuminating the FOV
- 2. Check that the flip mirror set so that the lab is in the FOV
- 3. If using the spectrometer check that the SMEC is at home
- 4. If using the spectrometer check that SCAL is switched off
- 5. Set the external chopper running at 2Hz for the photometer or 10Hz for the spectrometer
- 6. Check that the BSM is at its zero position (i.e. pixel is located by the T/S not by the BSM)
- 7. Set the T/S is set to the rough centre of the specified pixel
- 8. Stop data generation

*Automatic Procedure*

- 9. Set detector operating parameters to nominal
- 10. Request full sub-instrument data
- 11. Perform raster shown in figure 1 using the telescope simulator to move the source, note the size of the raster is dependant on the pixel tested (*note this raster is specified for SSW, for SLW offset is 25 arcsec and steps 6.25 arcsec).*
- 12. Leave detectors at nominal phase, bias amplitude, bias frequency and sample rate and continue to generate full spectrometer data following the test.

### **7.8.2 ILT-PERF-FOC Focus Test**

*Pre-requisites and applicability*

- 1. A source already centred on a pixel by peakup
- 2. This test is applicable to both the photometer and spectrometer although it is expected that it will only be run on the photometer as it is a test of the facility rather than the instrument

### *Conditions Defined When Run*

1. Focus level of the telescope simulator

*Manual Setup*

- 1. If using the spectrometer check that the SMEC is at home
- 2. If using the spectrometer check that SCAL is switched off
- 3. Check that the external chopper is running at 2Hz for the photometer or 10Hz for the spectrometer
- 4. Check that the BSM is at its zero position (i.e. pixel is located by the T/S not by the BSM)
- 5. Set the telescope simulator to the specified focus
- 6. Stop data generation

*Automatic Procedure*

7. Run automatic procedure for ILT-PERF-OSB type 3

### **7.8.3 ILT-PERF-OSB Beam Scan Type 2**

*Pre-requisites and applicability*

1. A source already centred on a pixel by peakup

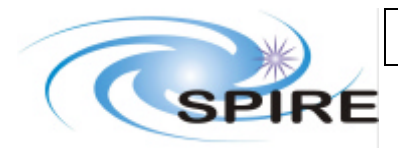

## **SPIRE FM Calibration and Performance Test Plan**

**Ref: SPIRE-RAL-DOC-002535 Issue: Draft 0.1 Date: 13th January 2006 Page:** 42 of 48

- 2. This test is applicable to both the photometer and spectrometer
- *Conditions Defined When Run*
	- 1. Time per step, nominally 30 seconds

*Manual Setup*

- 1. Check that the cold black body is off, and the hot black body is on at maximum temperature  $(1200\textdegree C)$  or that a laser line is illuminating the FOV
- 2. Check that the flip mirror set so that the lab is in the FOV
- 3. If using the spectrometer check that the SMEC is at home
- 4. If using the spectrometer check that SCAL is switched off
- 5. Set the external chopper running at 2Hz for the photometer or 10 Hz for the spectrometer
- 6. Check that the BSM is at its zero position (i.e. pixel is located by the T/S not by the BSM)
- 7. Stop data generation

### *Automatic Procedure*

- 9. Set detector operating parameters to nominal
- 10. Request full sub-instrument data
- 11. Wait the specified time
- 12. Offset the telescope simulator to the first raster position top left of figure 4 (*for SSW this is an offset of 36 arcsec in +Y, -Z and for SLW this is an offset of 50 arcsec in + Y-Z*)
- 13. Wait the specified time
- 14. Repeat for all raster positions (*e.g raster position 2 should be +36 arcsec in Y and -27 arcsec in Z for SSW)*
- 15. Return to centre of pixel under study
- 16. Leave detectors at nominal phase, bias amplitude, bias frequency and sample rate and continue to generate full spectrometer data following the test.

### **7.8.4 ILT-PERF-OSB Beam Scan Type 3**

The automatic procedure is specified fore SLW/PLW, offsets will need to be adjusted for other pixel sizes.

*Pre-requisites and applicability*

- 3. As for previous test
- *Conditions Defined When Run*
	- 2. As for previous test

*Manual Setup*

2. As for previous test

*Automatic Procedure*

4. As for previous test but using raster in figure 4

### **7.8.5 ILT-PERF-OPI Pupil Scan**

*Pre-requisites and applicability*

1. This test is applicable to both the photometer and spectrometer

*Conditions Defined When Run*

1. None – the procedure is self contained

*Manual Procedure*

- 1. Check that the detectors are set to nominal values and full array data is being generated.
- 2. Reconfigure lab to put FIR laser in the beam (c.f.SPIRE-RAL-PRC-001921)
- 3. Set the telescope simulator to the position of the central pixel
- 4. Set the chopper running at 2Hz for the photometer or 10 Hz for the spectrometer
- 5. Place the sheet of Ecosorb with the 20mm hole against the mask's mount, centred on the central obstruction
- 6. Remove pupil mask

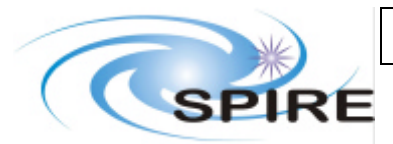

- 1. Send actuators A1, A2, A3 and A4 to the first position of the scan: (-7.8, 0, -10.9, 0 respectively for the scan across the middle of the pupil)
- 2. Run procedure from SCOS for the pupil scan using T/S actuators with a 30 sec "time at each position".
- 3. Leave detectors at nominal phase, bias amplitude, bias frequency and sample rate and continue to generate full spectrometer data following the test.

### **7.8.6 ILT-PERF-DPB Polarisation Test**

*Pre-requisites and applicability*

- 1. A source already centred on a pixel by peakup
- 2. This test is applicable to both the photometer and spectrometer
- *Conditions Defined When Run*

1. None – the procedure is self contained

*Manual Procedure*

- 1. Check that the detectors are set to nominal values and full array data is being generated.
- 2. Check that the cold black body is off
- 3. Check that the flip mirror set so that the lab is in the FOV
- 4. Set the chopper running at 2 Hz for the photometer or 10 Hz for the spectrometer
- 5. If using the spectrometer check that the SMEC is at home
- 6. If using the spectrometer check that the spectrometer calibrator is off
- 7. Check that the BSM is at its zero position
- 8. Set telescope simulator at centre of the peaked up pixel (previous peak-up prerequisite)
- 9. Wait for 3 minutes
- 10. Place polariser in beam and note setting
- 11. Wait for 5 minutes
- 12. Move polariser 60 degrees
- 13. Wait for 5 minutes
- 14. Move polariser another 60 degrees
- 15. Wait for 5 minutes
- 16. Remove polariser from beam
- 17. Wait for 3 minutes
- 18. Leave detectors at nominal phase, bias amplitude, bias frequency and sample rate and continue to generate full spectrometer data following the test.

## **7.9 Photometer Tests**

### **7.9.1 ILT-PERF-DSR Photometer Spectral Response**

*Pre-requisites and applicability*

- 1. The hot blackbody source is already centred on a pixel by peakup
- 2. This test is actually applicable to both the photometer and spectrometer although its concept was photometer only

*Conditions Defined When Run*

- 1. The test FTS scan range needs to be specified (20 cm maximum)
- 2. The test FTS scan speed needs to be specified (nominally 1 mm/s)
- 3. The test FTS sampling frequency needs to be specified (nominally 25um)
- 4. The number of scans needs to be specified (nominally 10)

### *Manual Procedure*

- 1. Check that Cold black body is off, hot black body is on at  $1200^{\circ}$ C
- 2. Check that the flip mirror set so that the lab is in the FOV
- 3. Stop data generation

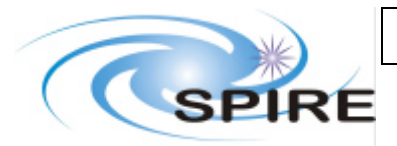

### *Automatic Procedure*

- 4. Request photometer data
- 5. Set bias frequency, sample rate and amplitude to nominal (assuming 200Hz, 15.3 and 100 mV for now)
- 6. Set the test FTS to scan the specified range
- 7. Set the test FTS scan speed
- 8. Set the test FTS sampling frequency to the specified value
- 9. Scan the test FTS the specified number of times
- 10. Leave detectors at nominal phase, bias amplitude, bias frequency and sample rate and continue to generate full spectrometer data following the test.

## **7.10 SMEC Tests**

### **7.10.1 ILT-PERF-SSC SMEC Scan with Sky Port Only Un-Nulled**

*Pre-requisites and applicability*

1. This test is only applicable to the spectrometer

*Conditions Defined When Run*

- 1. Temperature of the cold black body
- 2. Number of SMEC scans
- 3. SMEC velocity
- 4. SMEC resolution

*Manual Setup*

- 1. Set flip mirror to put cold black body in the FOV
- 2. Check that the BSM is centred on the middle pixel
- 3. Check that SCAL is switched off
- 4. Check that the detectors are set to nominal values and full array data is being generated
- 5. Cold black body is set to specified temperature
- 6. Wait 30 minutes
- 7. Stop data generation

### *Automatic Procedure*

- 8. Set detector operating parameters to nominal
- 9. Request full spectrometer data
- 10. Move the SMEC to home
- 11. Scan SMEC at the specified resolution doing the specified number of scans at the specified velocity
- 12. Return the SMEC to home
- 13. Leave detectors at nominal phase, bias amplitude, bias frequency and sample rate and continue to generate full spectrometer data following the test

### **7.10.2 ILT-PERF-CSS SMEC Scan with SCAL only Un-Nulled**

*Pre-requisites and applicability*

1. This test is only applicable to the spectrometer

*Conditions Defined When Run*

- 1. Temperature or power setting of SCAL
- 2. Number of SMEC scans
- 3. SMEC velocity
- 4. SMEC resolution

### *Manual Setup*

- 1. Set flip mirror to put cold black body in the FOV
- 2. Check that the cold black body is switched off

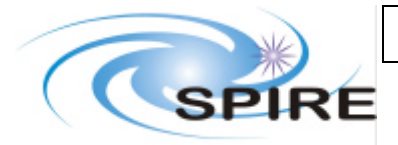

## **SPIRE FM Calibration and Performance Test Plan**

**Ref: SPIRE-RAL-DOC-002535 Issue: Draft 0.1 Date: 13th January 2006 Page:** 45 of 48

- 3. Check that the BSM is centred on the middle pixel
- 4. Check that the detectors are set to nominal values and full array data is being generated
- 5. Set SCAL to the specified temperature
- 6. Wait until stable
- 7. Stop data generation

*Automatic Procedure*

8. Run ILT-PERF-SSC automatic procedure

## **7.10.3 ILT-PERF-OBP Balancing of Ports (Nulling Test)**

### *Pre-requisites and applicability*

- 1. This test is only applicable to the spectrometer
- 2. SCAL must be on and stable

### *Conditions Defined When Run*

- 1. Temperature of the cold black body
- 2. Number of SMEC scans
- 3. SMEC velocity
- 4. SMEC resolution
- 5. This test will be repeated for a number of cold black body temperatures

### *Manual Setup*

- 1. Set flip mirror to put cold black body in the FOV
- 2. Check that the BSM is centred on the middle pixel
- 3. Check that the detectors are set to nominal values and full array data is being generated
- 4. Set the cold black body to specified temperature
- 5. Wait for the black body to stabilise
- 6. Stop data generation

*Automatic Procedure*

7. Run ILT-PERF-SSC automatic procedure

### **7.10.4 ILT-PERF-SRN Room Temperature Nulling**

*Pre-requisites and applicability*

- 1. This test is only applicable to the spectrometer
- 2. SCAL must be on and stable

*Conditions Defined When Run*

- 1. Number of SMEC scans
- 2. SMEC velocity
- 3. SMEC resolution

*Manual Setup*

- 1. The sky port of the FTS is open to the room.
- *2.* The spectrometer calibrators are set to the estimated operating point (*as determined from analysis of room load curve plus SCAL load curves).*
- 3. Stop data generation

*Automatic Procedure*

1. Run ILT-PERF-SSC automatic procedure

### **7.10.5 ILT-PERF-SFC Fringe Contrast and Spectral Response While Scanning**

It is TBD whether room nulling is required for this test. As currently defined, SCAL is left off and it is assumed nulling of the room is not needed. If nulling is found to be needed the SCAL will have to be on at the appropriate setting to null the room and must have stabilised before this test can commence

*Pre-requisites and applicability*

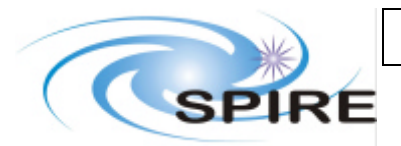

### **SPIRE FM Calibration and Performance Test Plan**

**Ref: SPIRE-RAL-DOC-002535 Issue: Draft 0.1 Date: 13th January 2006 Page:** 46 of 48

- 1. A laser line is focussed and peaked up onto a single spectrometer pixel using the telescope simulator
- 2. This test is only applicable to the spectrometer

*Conditions Defined When Run*

- 1. Number of SMEC scans (nominally 20)
- 2. SMEC velocity and nominal velocity  $(500 \text{ µm/s})$
- 3. SMEC resolution (nominally high resolution =  $1000$  (range  $\sim$  38000))

### *Manual Setup*

- 2. Check that the BSM is centred on the middle pixel
- 3. The spectrometer calibrator is not used.
- 4. The external chopper is not used
- 5. Stop data generation

*Automatic Procedure*

6. Run ILT-PERF-SSC automatic procedure

### **7.10.6 ILT-PERF-SFL Fringe Contrast and Spectral Response Step and Look**

*Pre-requisites and applicability*

- 1. A laser line is focussed and peaked up onto a single spectrometer pixel using the telescope simulator
- 2. The BSM has been peaked up on the other chop pixel
- 3. This test is only applicable to the spectrometer

### *Conditions Defined When Run*

- 1. The time at each step and look position
- *Manual Setup*
	- 1. The SMEC is moved to home
	- 2. The spectrometer calibrator is not used.
	- 3. Stop data generation
- *Automatic Procedure*
	- 4. Set detector operating parameters to nominal
	- 5. Request full array spectrometer data
	- 6. The BSM is commanded to start chopping at 2 Hz and chop throw appropriate to send BSM to adjacent co-aligned pixel.
	- 7. The BSM chops for the specified time
	- 8. The SMEC is moved to the next position in the step and look sequence.
	- 9. This is repeated until the SMEC range for 100 resolution is covered
	- 10. Leave detectors at nominal phase, bias amplitude, bias frequency and sample rate and continue to generate full spectrometer data following the test.

### **7.10.7 ILT-PERF-SMC Mirror Carriage Characterisation While Scanning**

*Pre-requisites and applicability*

1. This test is only applicable to the spectrometer

*Conditions Defined When Run*

1. The time at each step and look position

*Manual Setup*

- 1. The cold black body source set to 15K is used
- 2. The BSM is set to the nominal centre of the arrays
- 3. Check that the detectors are set to nominal values and full array data is being generated
- 4. The spectrometer calibrator is off
- 5. Stop data generation

*Automatic Procedure*

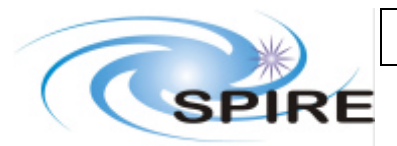

- 6. Set detector operating parameters to nominal
- 7. Request full array spectrometer data
- 8. The SMEC position is set to home.
- 9. The SMEC is scanned over its full range resolution 1000 at nominal velocity 500  $\mu$ m/s doing 20 scans.
- 10. Repeat for same resolution and number of scans at TBD scan velocities (This could be a separate OBSID or BBID. SMC is likely to be done as a single test.)
- 11. Leave detectors at nominal phase, bias amplitude, bias frequency and sample rate and continue to generate full spectrometer data following the test.

### **7.10.8 ILT-PERF-SML Reproduction of a Continuum Source Using Step and Look**

For ease of operation there could be a variant of this test where we use the external chopper to modulate the signal instead of the BSM. Using the BSM allows a closer simulation of operations.

*Pre-requisites and applicability*

- 1. The hot black body is centred on a pixel and peaked up
- 2. The BSM has been peaked up on the other chop pixel
- 3. This test is only applicable to the spectrometer

*Conditions Defined When Run*

1. The time at each step and look position

*Manual Setup*

- 1. The hot black body is placed in the sky port of the spectrometer and centred on the central pixel.
- 2. The spectrometer calibrator is off
- 3. The external chopper is not used
- 4. Stop data generation

### *Automatic Procedure*

- 5. Set detector operating parameters to nominal
- 6. Request full array spectrometer data
- 7. The SMEC position is set to home.
- 8. The BSM is commanded to start chopping at 2Hz and chop throw
- 9. The detectors are read out for the specified time
- 10. The SMEC is moved to the next position (TBD) in the step and look sequence
- 11. The detectors are read out for the specified time then the SMEC is moved to the next position etc until the step and look scan is completed
- 12. Leave detectors at nominal phase, bias amplitude, bias frequency and sample rate and continue to generate full spectrometer data following the test

### **7.10.9 ILT-PERF-OBS SMEC Scans at different Beam Positions**

*Pre-requisites and applicability*

- 1. A laser line is focussed and peaked up onto a single spectrometer pixel using the telescope simulator
- 2. This test is only applicable to the spectrometer

*Conditions Defined When Run*

- 1. The number of scans at each position
- 2. The raster pattern to use

*Manual Setup*

- 1. The BSM is set to the nominal centre of the arrays
- 2. The external chopper is not used
- 3. The spectrometer calibrator is off

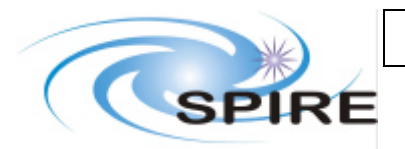

**Ref: SPIRE-RAL-DOC-002535 Issue: Draft 0.1 Date: 13th January 2006 Page:** 48 of 48

4. Stop data generation

#### *Automatic Procedure*

- 5. Set detector operating parameters to nominal
- 6. Request full array spectrometer data
- 7. Set the SMEC position to home.
- 8. Scan the SMEC over its full range for the specified number scans
- 9. Move the telescope simulator to the next position in raster (see figures, 3,4,5)
- 10. Repeat SMEC scans
- 11. Repeat until raster map is covered, returning to central location for last point
- 12. Leave detectors at nominal phase, bias amplitude, bias frequency and sample rate and continue to generate full spectrometer data following the test.

## **7.11 Out of Band Tests**

### **7.11.1 ILT-PERF-OOB Out of Band Check Using Laser Lines**

*Pre-requisites and applicability*

- 1. An out of band laser line is focussed and peaked up onto a single pixel using the telescope simulator
- 2. This test is only applicable to both the spectrometer and photometer

*Conditions Defined When Run*

1. The integration time

*Manual Setup*

- 1. The BSM is set to the nominal centre of the arrays
- 2. The external chopper is set to 2Hz for the photometer or 10 Hz for the spectrometer
- 3. The spectrometer calibrator is off
- 4. If using the spectrometer, the SMEC is at home
- 5. Stop data generation

### *Automatic Procedure*

- 6. Set detector operating parameters to nominal
- 7. Request full array data
- 8. Wait the specified integration time
- 9. Leave detectors at nominal phase, bias amplitude, bias frequency and sample rate and continue to generate full spectrometer data following the test.